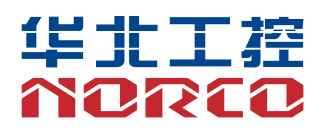

## SHB-970

工业级全长 CPU 卡

说明书 V1.0

# 用户手册 **USER'Manual**

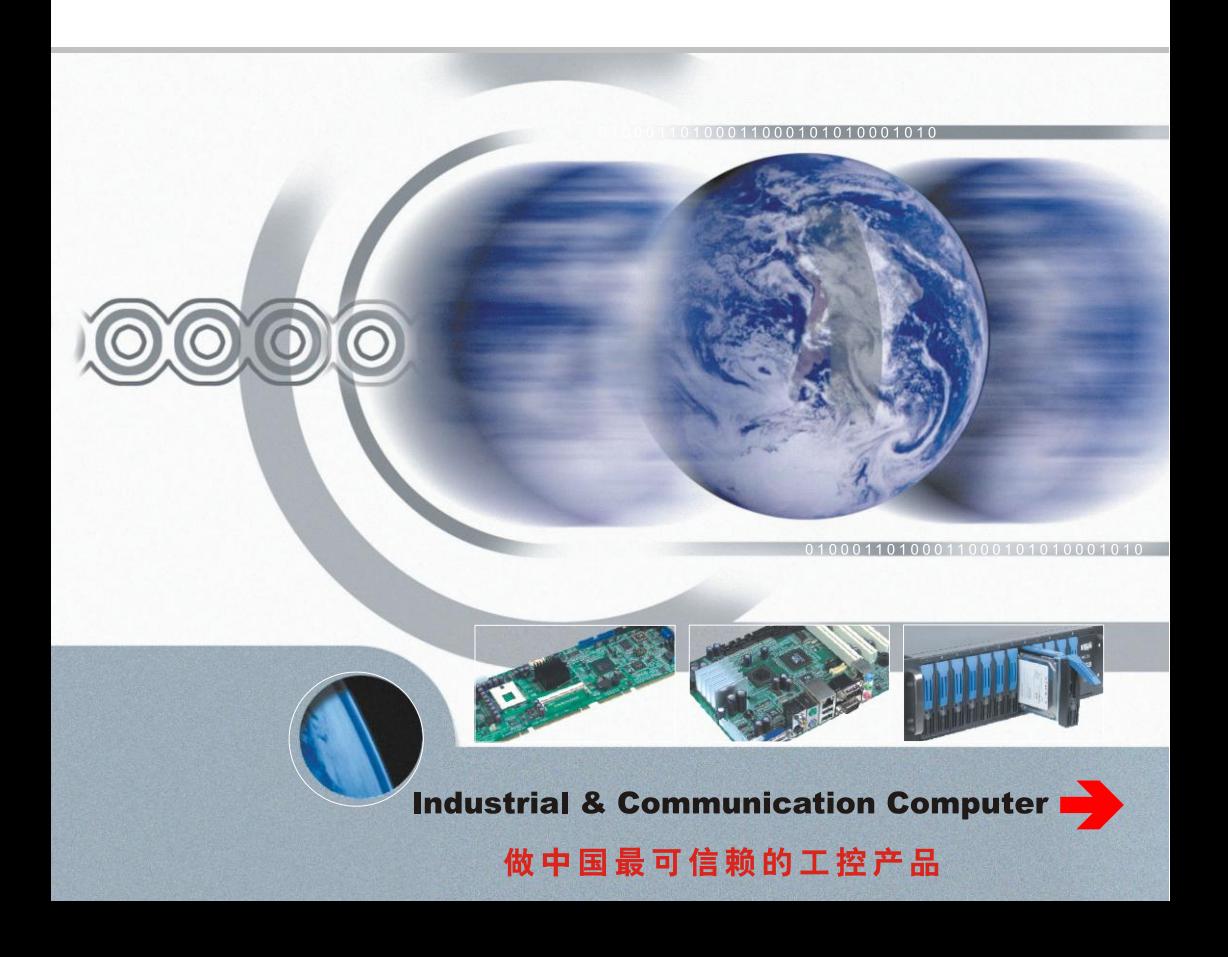

## SHB-970

工业级全长 CPU 卡

说明书 V1.0

深圳华北工控股份有限公司:0755-27331166

北京公司:010-82671166

- 上海公司:021-61212081
- 成都公司:028-85259319
- 沈阳公司:024-23960846
- 西安公司:029-88338386
- 南京公司:025-58015489
- 武汉公司:027-87858983
- 天津公司:022-23727100
- 新加坡公司: 65-68530809
- 荷兰公司:31-040-2668554

# Declaration of conformity

# $\epsilon$

## **Shenzhen NORCO Intelligent Technology Co.,Ltd.**

## declares that the product

## **SHB-970 Digital Signage Special Board**

(reference to the specification under which conformity is declared in accordance with 89/336 FEC-EMC Directive)

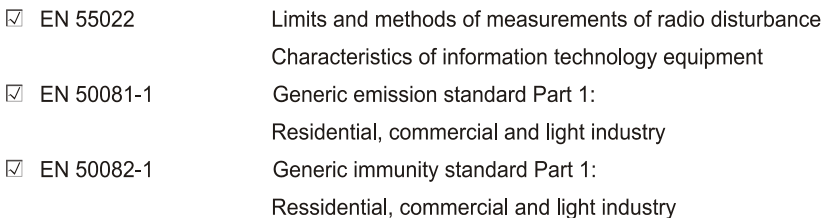

## **European Representative:**

## **Shenzhen NORCO Intelligent Technology Co.,Ltd.**

 $\overline{\mathcal{O}}$  order  $\overline{\mathcal{O}}$ .

Signature:

**Printed Name: Anders Cheung** 

Place/Date: HONG KONG/2014

Position/Title: President

# Declaration of conformity

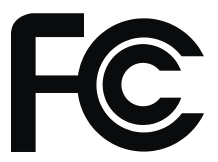

Trade Name: Shenzhen NORCO Intelligent Technology Co.,Ltd. Model Name: SHB-970 Responsible Party: Shenzhen NORCO Intelligent Technology Co., Ltd. Equipment Classification: FCC Class B Subassembly Type of Product: SHB-970 Network Digital Signage Platfrom Manufacturer: Shenzhen NORCO Intelligent Technology Co.,Ltd.

### **Supplementary Information:**

This device complies with Part 15 of the FCC Rules. Operation is subject to the following two conditions (1) this device may not cause harmful interference, and (2) this device must accept any interference received, including interference that may cause undesired operation.

 $\sqrt{2}$ 

Signature:

Date: 2014

## 说 明

除列明随产品配置的配件外,本手册包含的内容并不代表本公司的承诺,本公司 保留对此手册更改的权利,且不另行通知。对于任何因安装、使用不当而导致的直 接、间接、有意或无意的损坏及隐患概不负责。

订购产品前,请向经销商详细了解产品性能是否符合您的需求。NORCO是深圳 华北工控有限公司的注册商标。本手册所涉及到的其他商标,其所有权为相应的产品 厂家所拥有。

本手册内容受版权保护,版权所有。未经许可,不得以机械的、电子的或其它任 何方式进行复制。

## 温馨提示

1.产品使用前,务必仔细阅读产品说明书。

2.对未准备安装的板卡,应将其保存在防静电保护袋中。

3. 在从包装袋中拿板卡前, 应将手先置于接地金属物体上一会儿, 以释放身体及手 中的静电。

4.在拿板卡时,需佩戴静电保护手套,并且应该养成只触及其边缘部分的习惯。

5.主板与电源连接时,请确认电源电压。

6.为避免人体被电击或产品被损坏,在每次对主板、板卡进行拔插或重新配置时, 须先关闭交流电源或将交流电源线从电源插座中拔掉。

7.在对板卡进行搬动前,先将交流电源线从电源插座中拔掉。

8.当您需连接或拔除任何设备前,须确定所有的电源线事先已被拔掉。

9.为避免频繁开关机对产品造成不必要的损伤,关机后,应至少等待 30 秒后再开 机。

10. 设备在使用过程中出现异常情况, 请找专业人员处理。

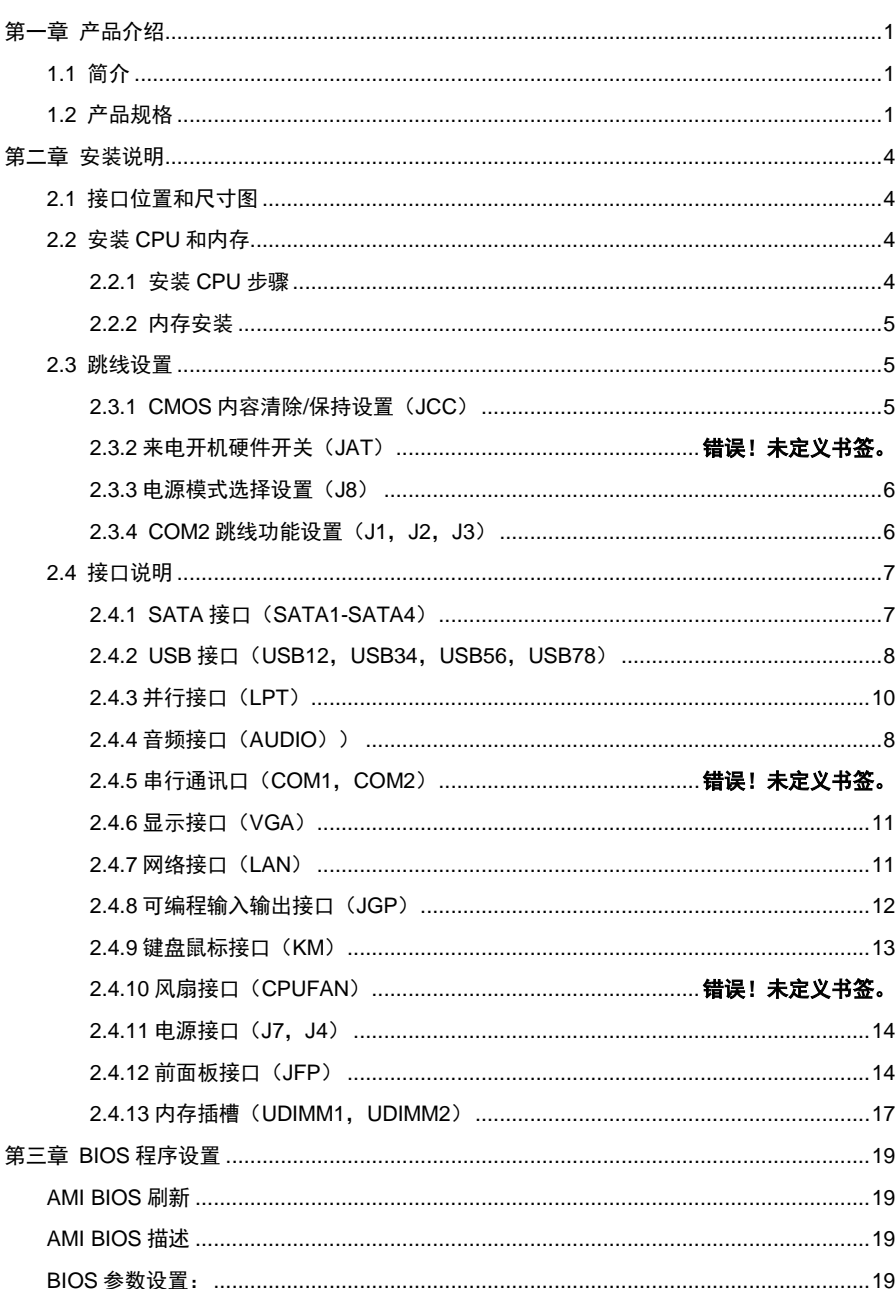

目录

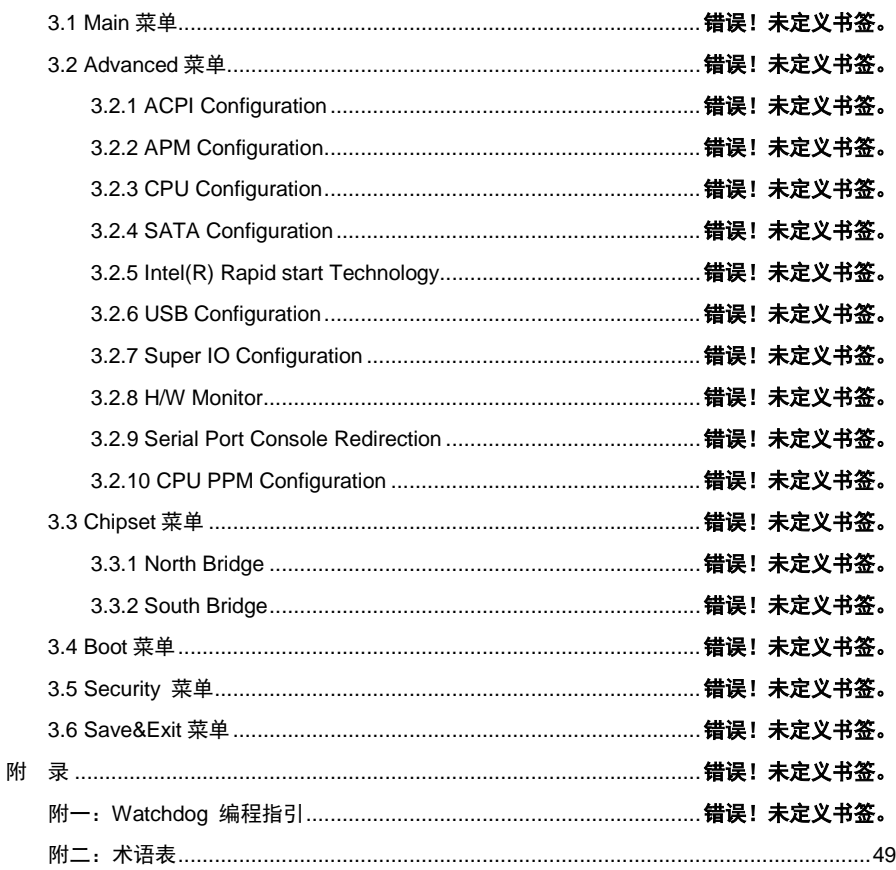

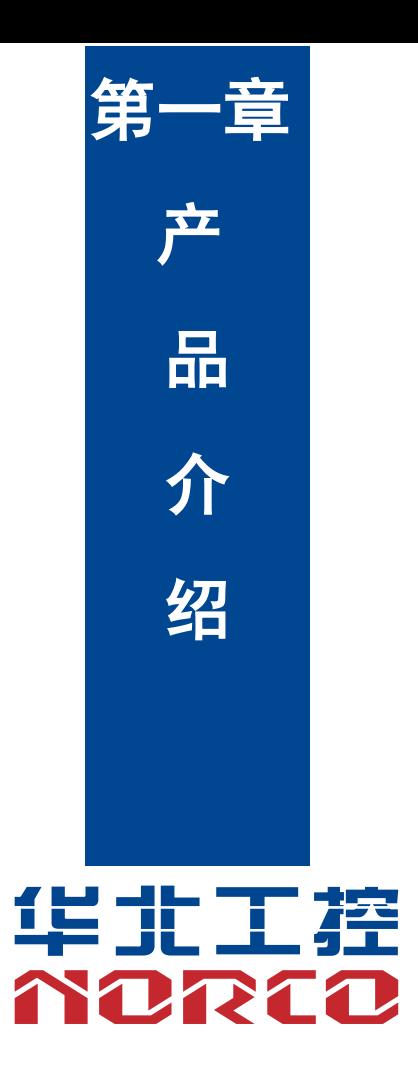

## 第一章 产品介绍

#### <span id="page-9-1"></span><span id="page-9-0"></span>**1.1** 简介

SHB-970 是一款符合 PICMG1.0 规范的全长 CPU 卡, 基于 Intel B75 芯片组, 支持 Intel Sandy Bridge 处理器,支持 Intel Ivy Bridge 处理器。2 条 240Pin DIMM 插槽,支持 DDR3 1066/1333/1600,内存容量最大至 16GB。最多提供 9 个 USB 接口 (其中 1 个支持 USB3.0), 4 个 SATA 接口(SATA1 支持 SATA3.0),2 个 COM 接口,1 个 LPT,2 个千兆以太网,高清音频。而 且该板还具有快速、抗干扰和强电磁兼容等特点。可广泛用于钢铁冶金、石油化工、机电成套设备、 医药食品、数控机床、工业炉窑等工业领域以及军工和科研设备中。

#### <span id="page-9-2"></span>**1.2** 产品规格

结构标准

●工业级全长 CPU 卡

#### 尺寸

●338mm X 122mm (长×宽)

#### 处理器

●B75 芯片组支持 Intel Sandy/Ivy Bridge 处理器

●SOCKET:LGA1155

#### 芯片组

●INTEL B75

#### 系统内存

- ●2 条 240Pin 内存插槽, 不支持 ECC
- ●Intel Sandy Bridge 支持双通道 DDR3 1066/1333 DIMM
- ●Intel IVY Bridge 支持双通道 DDR3 1066/1333/1600 DIMM
- ●单根最大支持 8GB,内存容量最大可达 16GB

#### 显示

●VGA:1 个标准的 VGA 接口,支持分辨率最高为 2560X1600@60Hz

#### 存储

●支持 4 个 SATA 2.0 接口, 其中 SATA1 支持 SATA 3.0 接口

#### **COM**:

●提供 2 个串行接口

●COM1 和 COM2 都是 2\*5Header 接口, 其中 COM1 支持 RS232 模式, COM2 支持 RS232/422/485 模式

#### **LPT:**

●1 个 2x13 Header 并行接口

#### **USB** 接口:

●8 个 USB2.0 接口

●1 个面板 USB3.0 接口

#### **LAN**:

- ●采用 REALTEK RTL8111E/F 芯片
- ●支持 10/100/1000Mbps 自适应网络
- ●最多提供 2 个 RJ-45 网络接口
- ●通过 PCI EXPRESS 接口与南桥连接, 大大提高数据总线带宽

音频接口:

- ●采用 Realtek ALC662 芯片
- ●2×5Pin 音频接口, 提供 Line-in, Line-out, Mic-in 功能

●CD-IN 接口

#### $I/O:$

- ●采用 Winbond W83627DHG-P I/O 芯片
- ●1 个单层接口,可转键盘和鼠标;2 个 1x4Pin 的键盘鼠标接口

#### 电源支持:

**●+12V 插头+底板供电** 

#### 看门狗:

●支持硬件复位功能

BIOS

●8MB SPI FLASH, AMI EFI BIOS。

环境:

- ●工作温度:0-60℃
- ●工作湿度:5%-95%

## 第二章 安装说明

#### <span id="page-12-1"></span><span id="page-12-0"></span>**2.1** 接口位置和尺寸图

 下图为 SHB-970 的尺寸和接口示意图。在安装设备的过程时,请对照此示意图并详细阅读下面的 说明。安装组件过程中必须小心,对于有些部件,如果安装不正确,它将不能正常工作。

注意:操作时,请戴上防静电手套,因为静电有可能损坏部件。

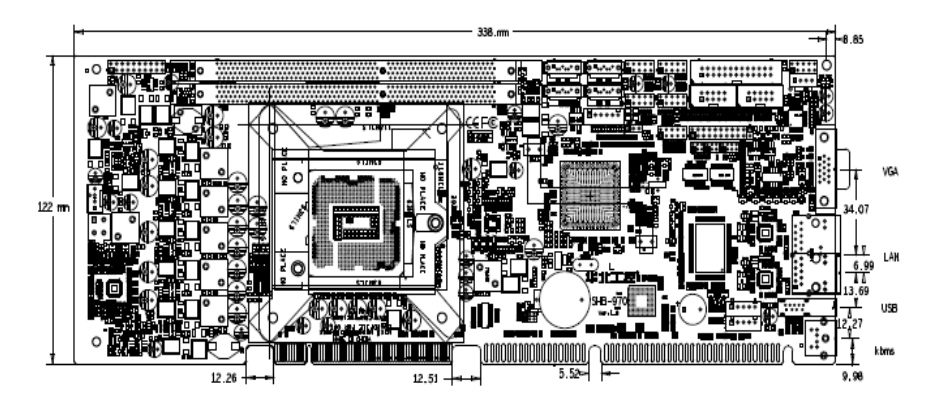

#### <span id="page-12-2"></span>**2.2** 安装 **CPU** 和内存

本主板关键元器件都是集成电路,而这些元件很容易因为遭受静电的影响而损坏。因此,请在 正式安装主板之前,请先做好以下的准备:

1.拿主板时手握板边,尽可能不触及元器件和插头插座的引脚。

2.接触集成电路元件(如 CPU、RAM 等)时,最好戴上防静电手环/手套。

3.在集成电路元件未安装前,需将元件放在防静电垫或防静电袋内。

4.在确认电源的开关处于断开位置后,再插上电源插头。

<span id="page-12-3"></span>2.2.1 安装 CPU 步骤

安装 CPU 请按以下步骤进行:

(1)将主板上 CPU 插座的盖子打开。

(2) 手握 CPU 两边,将 CPU 的第一脚三角记号处对准 CPU 插座上的缺脚记号,然后再将 CPU 放入插槽。

 (3)检查 CPU 完全安装到位后将 CPU 插座的盖子盖上,注意力度适中,避免损害 CPU 座。 安装 CPU 散热风扇请按以下步骤进行:

(1) 确保 CPU 风扇的散热片与 CPU 的平面接触良好, 然后将风扇固定在主板上。

(2)将风扇电源线接到主板的 CPUFAN 插座上。

<span id="page-13-0"></span>2.2.2 内存安装

本主板配有 2 条 DIMM 插槽。安装内存条时请注意以下两点:

- 1、安装时,将内存条的缺口与插槽的缺口对齐后再用力插紧。
- 2、选择内存条时必须选择支持本主板规格的内存条。

#### <span id="page-13-1"></span>**2.3** 跳线设置

<span id="page-13-2"></span>2.3.1 CMOS 内容清除/保持设置(JCC1.JCC2)

 CMOS 由板上钮扣电池供电。清 CMOS 会导致永久性消除以前的系统设置并将其设为原始(出 厂设置)系统设置。

- 其步骤:(1)关闭计算机,断开电源;
	- (2) 使用跳线帽短接 JCC1 管脚 1 和 2 短接 5~6 秒, 然后还原为 2-3;
	- (3)启动计算机,启动时按 Del 键进入 BIOS 设置,重载最优缺省值;
	- (4)保存并退出设置。

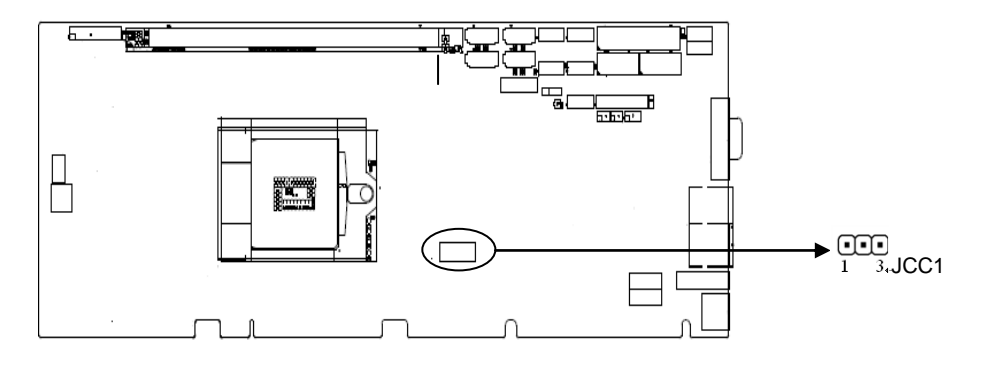

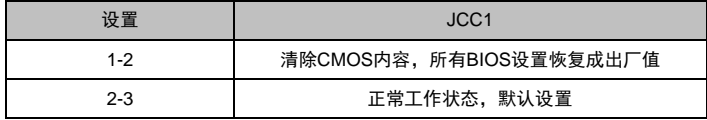

#### 2.3.2 来电开机硬件开关(JAT)

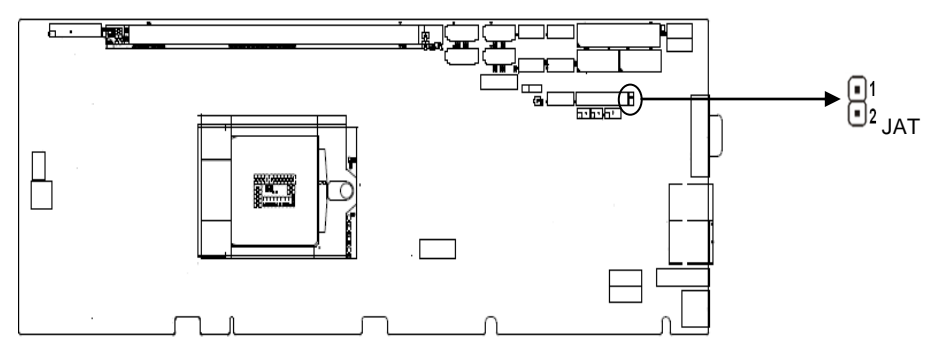

#### 2.3.3 电源模式选择设置 (J8)

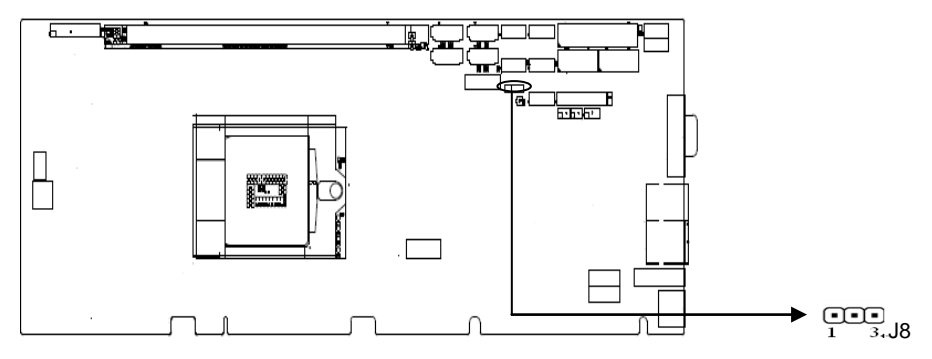

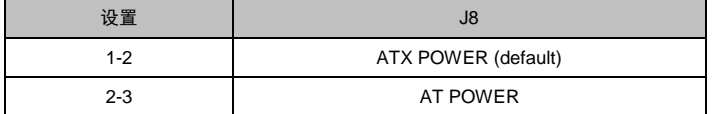

<span id="page-14-0"></span>2.3.4 COM2 跳线功能设置 (J1, J2, J3)

J1, J2, J3 跳线用来设置 COM2 的传输模式, COM2 支持 RS232/422/485 三种传输模式, 您可 以根据您自身的需求来选择设置,默认传输模式为 RS232。

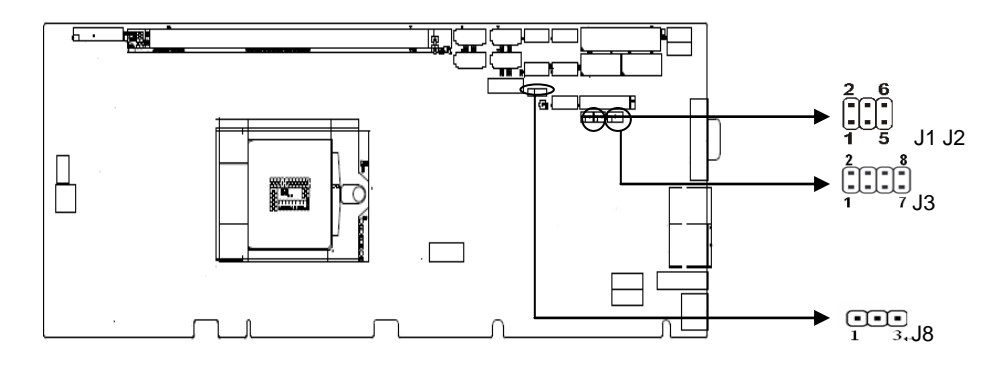

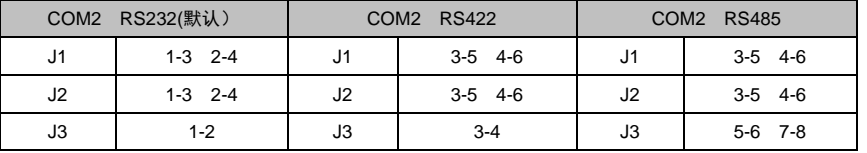

#### <span id="page-15-0"></span>**2.4** 接口说明

<span id="page-15-1"></span>2.4.1 SATA 接口(SATA1-SATA4)

本 CPU 卡上提供 4 个 SATAII 硬盘接口。

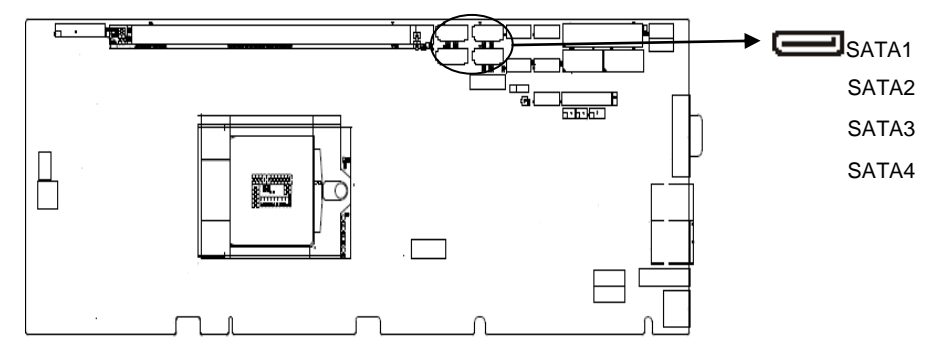

#### SATA:

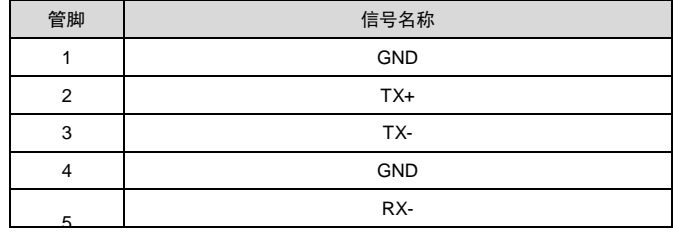

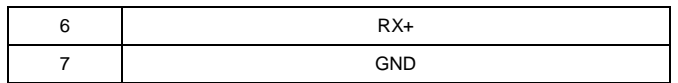

#### <span id="page-16-0"></span>2.4.2 USB 接口 (USB12, USB34, USB56, USB78)

本 CPU 卡上提供 4 组 2x5Header 的 USB2.0 接口,需要使用转换电缆将 2x5Pin 插针 USB 信号 接到标准 USB 插座, 可转接 8 个标准的 USB 插座。

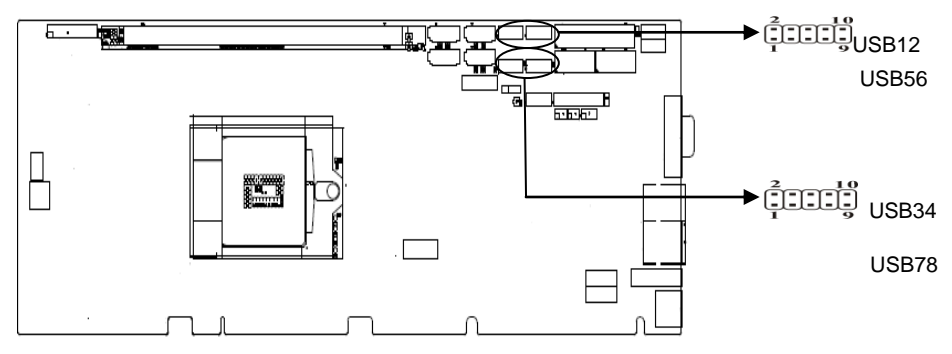

#### USB:

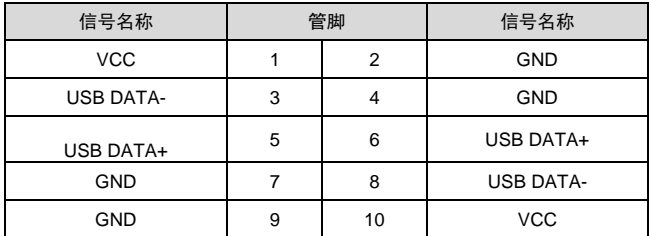

#### <span id="page-16-1"></span>2.4.3 并行接口(LPT)

板上提供 1 个 2x13Pin 并行接口, 可根据需要来连接并行接口外设。

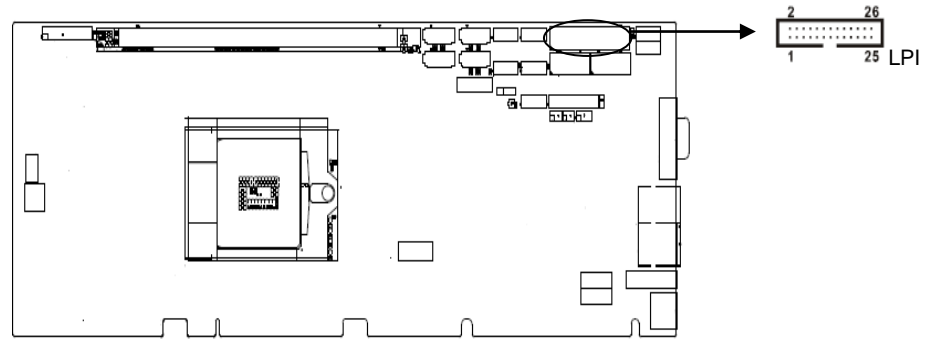

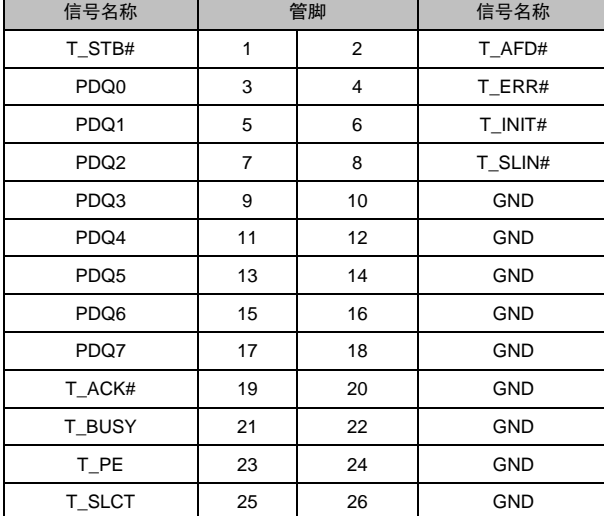

LPT:

### 2.4.4 音频接口(AUDIO)

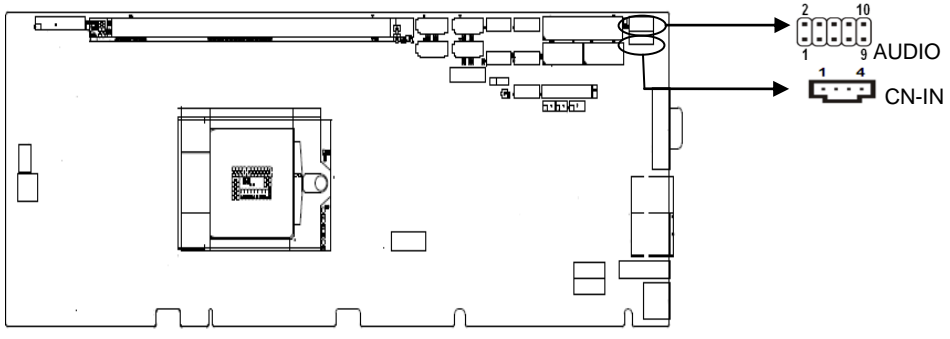

#### **AUDIO**:

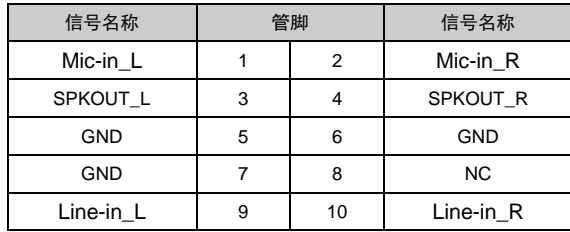

CD-IN:

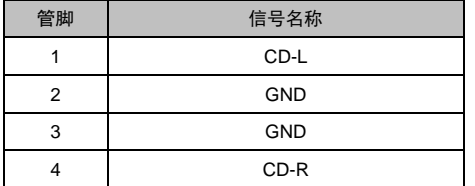

<span id="page-18-0"></span>2.4.5 串行通讯口 (COM1, COM2)

 本 CPU 卡上提供 2 组 2×5PIN 串行通讯接口:COM1、COM2,均需要用转换电缆(IDC10 转 DB9)固定到机箱上才能与外部设备连接,您可以在 BIOS 设置选项中开启或关闭串口,并能够选择 其中断 IRQ 和 I/O 地址。

 COM1、COM2 支持 RS232 传输模式,其中 COM2 还支持 RS422/485 传输模式,用户可以通过 设置跳线来选择 COM2 的传输模式,详细设置参阅第二章 2.3.3 小节 "COM2 跳线设置"。

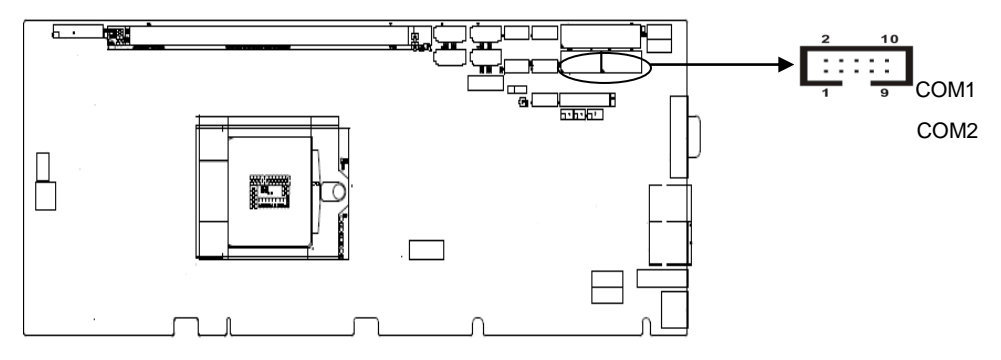

COM1:

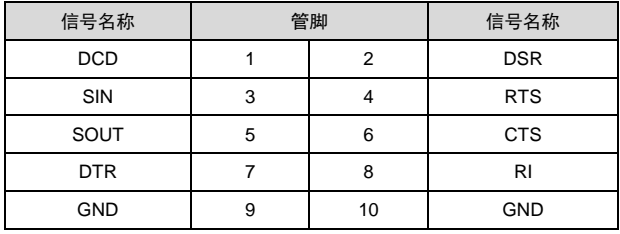

当 COM2 设置为 RS232/422/485 时,其管脚定义如下:

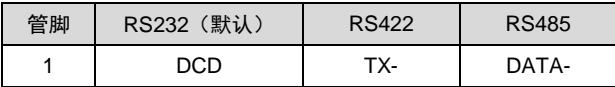

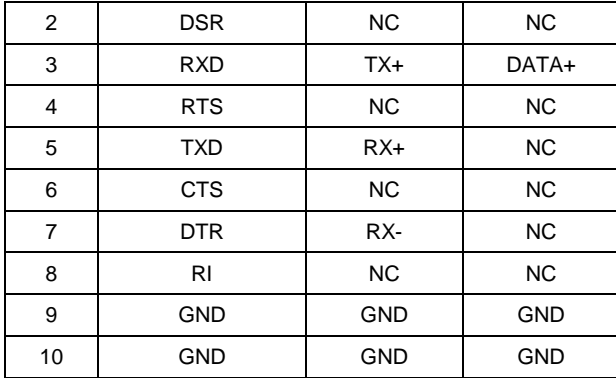

#### <span id="page-19-0"></span>2.4.6 显示接口(VGA)

板上提供 1 个标准的 DB15VGA 接口。

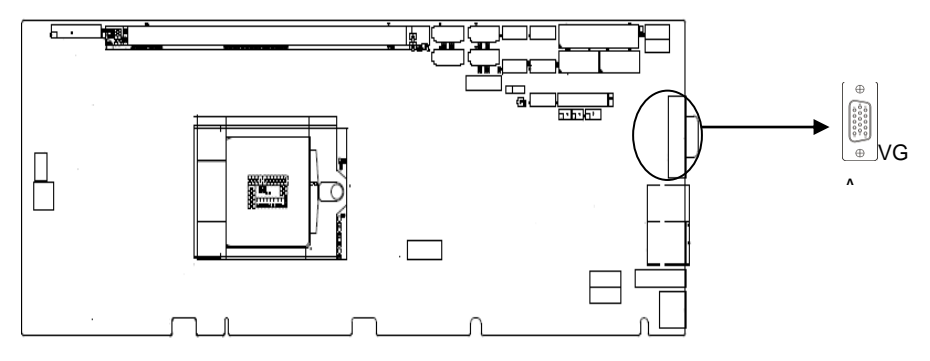

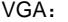

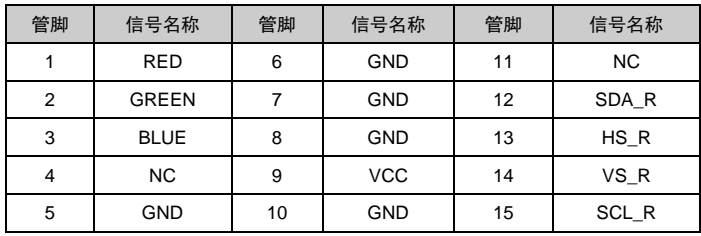

#### <span id="page-19-1"></span>2.4.7 网络接口(LAN)

板上提供 1 个 RJ-45 以太网接口,接口两边各有 1 个发光二极管:黄色的灯表示数据传输状态, 绿色的表示网络连接状态。

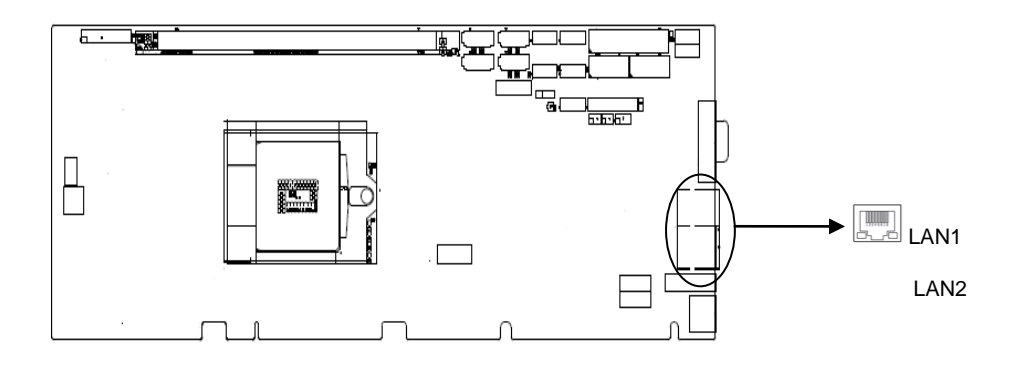

#### RJ45 LED:

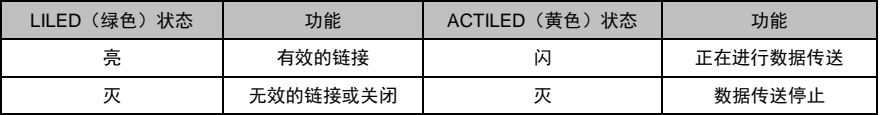

## <span id="page-20-0"></span>2.4.8 可编程输入输出接口 (JGP)

板上提供 1 个 2×5Pin 的可编程输入输出接口。

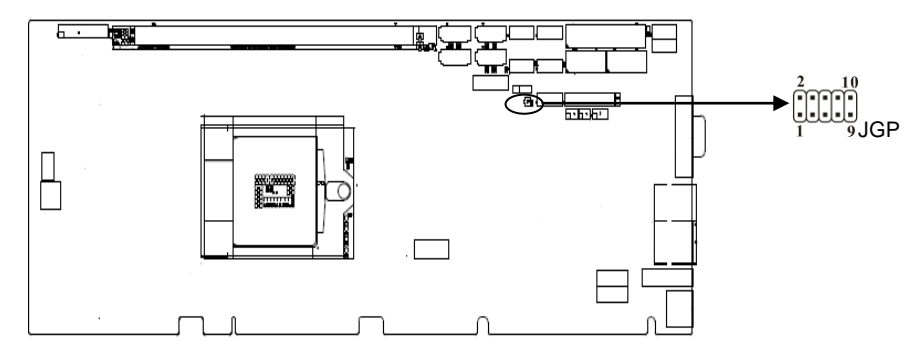

JGP:

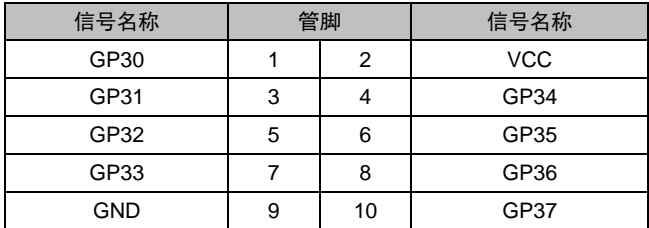

#### <span id="page-21-0"></span>2.4.9 键盘鼠标接口(KM)

KB/MS 是一个键盘和鼠标合用的 6PIN mini DIN 插座,使用时需要用 1 转 2PS/2 键盘鼠标电缆才 能同时连接键盘和鼠标。同时板上还提供 1 个 5PIN 的键盘接口和 1 个 5PIN 的鼠标接口,也需要使用 专用的转接线转接为标准的键盘或鼠标接口才能使用。

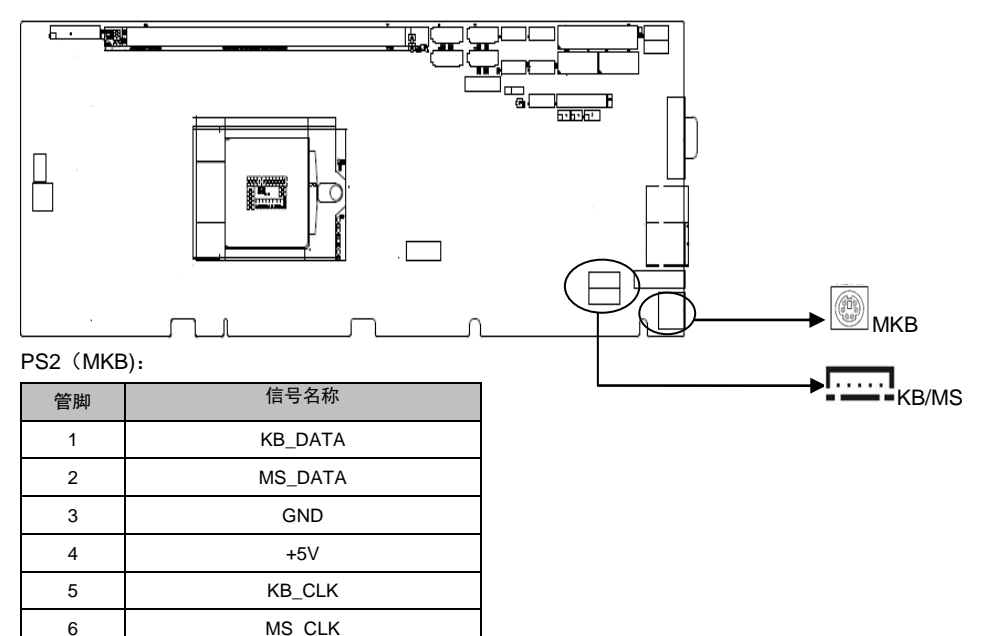

KB1:

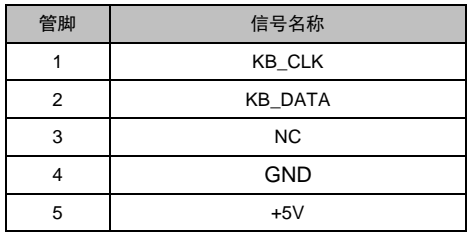

MS1:

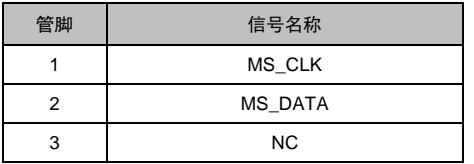

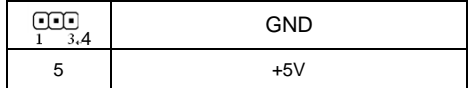

#### <span id="page-22-0"></span>2.4.10 风扇接口(CPUFAN)

板上提供一个 4Pin 的 CPUFAN,使用风扇时要注意一下两点:

(1)风扇电流不大于 350 毫安(4.2 瓦,12 伏特)。

(2) 请确认风扇接线和本插座的接线相符。

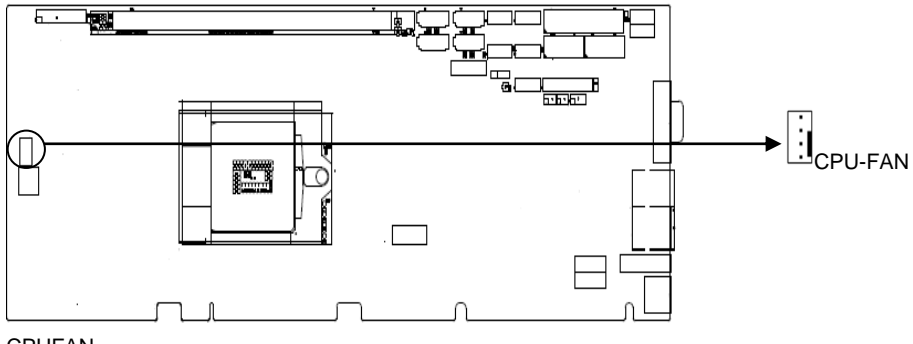

CPUFAN:

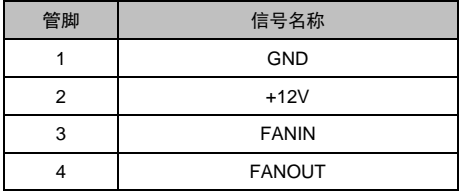

#### <span id="page-22-1"></span>2.4.11 电源接口 (J7, J4)

J7 提供+12V 电源, 给 CPU 供电; J4 主要是通过底板给长卡提供 5VSB 的供电;同时由底板插 槽提供+12V,+5V 的电源输入。

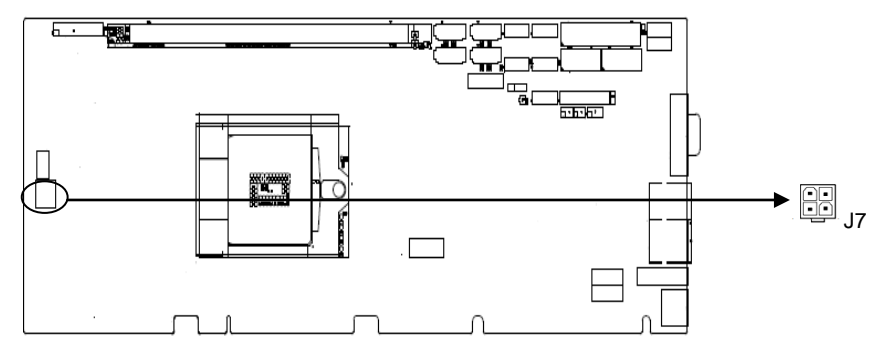

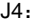

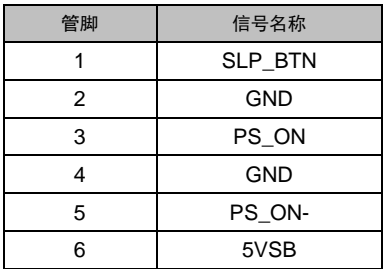

J7:

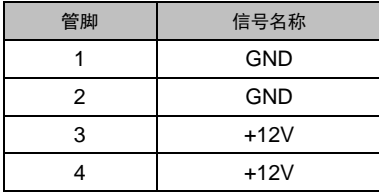

#### <span id="page-23-0"></span>2.4.12 前面板接口 (JFP)

JFP 用于连接至机箱前面板上所设的功能按钮和指示灯。

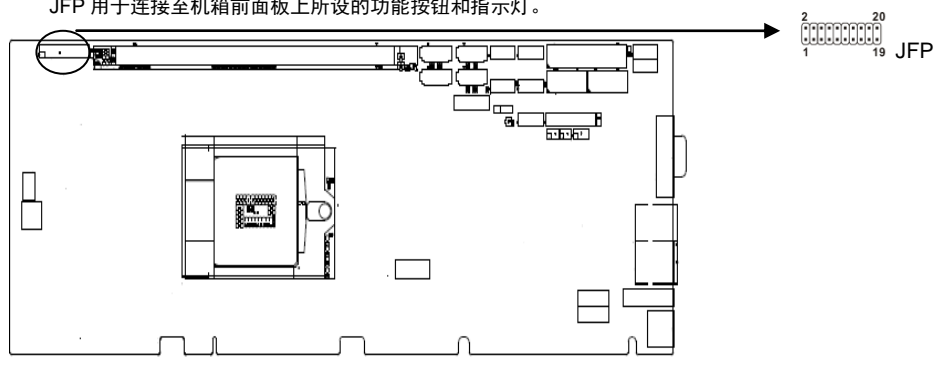

JFP:

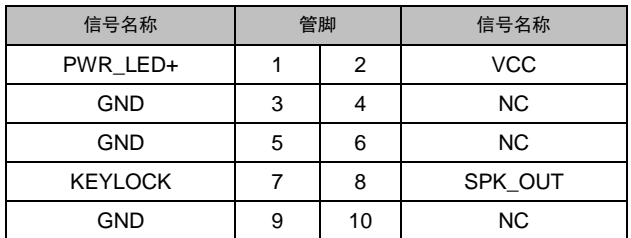

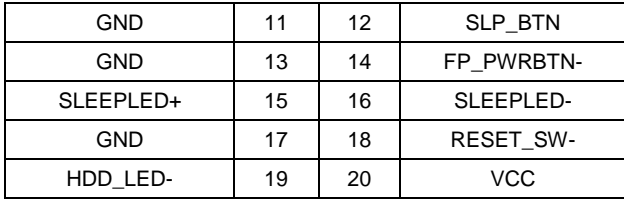

请按照下表来进行连接,注意正负极,如果连接错误,有些功能将无法正常工作。

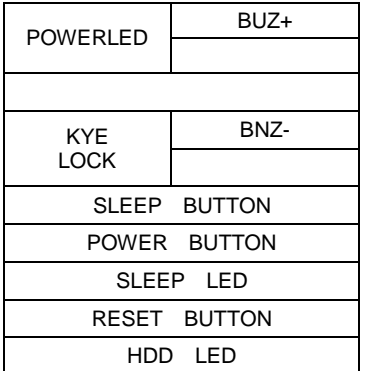

1)系统电源指示灯接针(第 1,3 针 POWERLED)

将系统的电源指示灯的连接电缆连接大着个接针上(第1 针为 LED 的正极),当系统接通电源 时,电源指示灯亮;当系统断电后,电源指示灯灭。

2)蜂鸣器接针(第 2,8 针 SPEAKER) 外接扬声器接针。

3)键盘锁接针(第 7,9 针 KYELOCK)

将键盘锁开关按钮接到这两个接针上,可用来控制键盘工作,用户按一下按钮,键盘被锁,键盘 上任何键都不起作用,再按一下,解锁,键盘恢复正常。

- 4)休眠开关控制接针(第 11,12 针 SLEEP BUTTON) 将机箱面板上的休眠开关控制电缆与这两个接针连接,按下按钮便可实现休眠功能。
- 5)电源开关控制接针(第 13,14 针 POWER BUTTON) 这两个引脚连接到机箱前面板上的弹跳开关,可以用来接通或断开电源。

6)休眠指示灯接针(第 15,16 针 SLEEP LED)

将系统的电源指示灯的连接电缆连接到这两个接针上(第 15 针为 LED 的正极), 当系统接通电 源时,电源指示灯亮;当系统断电后,电源指示灯灭,闪烁代表进入休眠状态;亮而不闪代表开机状 态。

7)复位按钮接针(第 17,18 针 RESET BUTTON)

将机箱面板上复位按钮连接电缆连接到这两个接针上。当系统发生故障不能继续工作时,复位可 是使系统重新开始工作,不必开关电源,从而可以延长系统寿命。

8)硬盘指示灯接针(第 19,20 针 HDD LED)

 在机箱面板上有 1 个硬盘运行状态指示灯,等硬盘在进行读写操作时,指示灯便会闪烁,表示硬 盘正在运行中。将机箱面板上硬盘状态指示灯连接电缆连接到这两个接针上(第 19 针为 LED 的负 极)

2.4.13 内存插槽 (UDIMM1, UDIMM2)

板上配备 2 条 240Pin 内存插槽,不支持 ECC, B75 芯片组支持双通道 DDR3 1066/1333/1600 DIMM。单根最大支持 4GB, 内存容量最大可达 8GB。

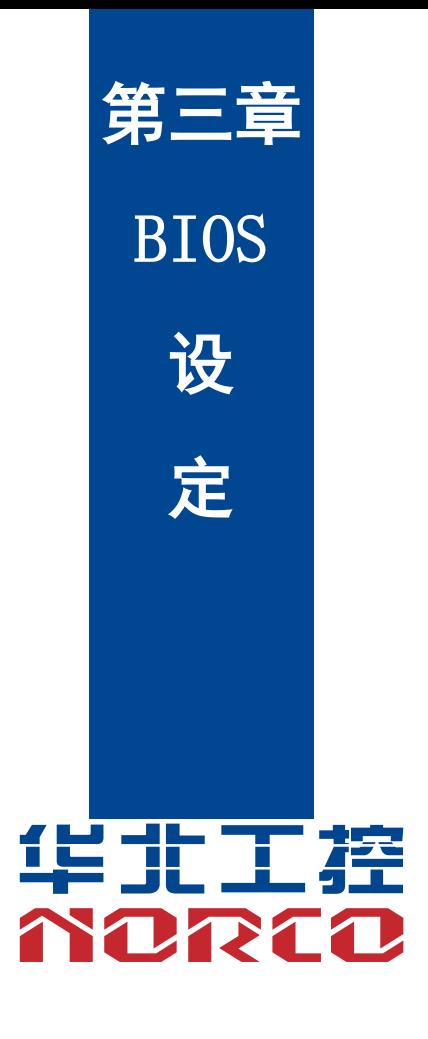

## 第三章 **BIOS** 程序设置

#### <span id="page-27-1"></span><span id="page-27-0"></span>**AMI BIOS** 刷新

BIOS 提供对硬件资源的底层驱动,是联系硬件和操作系统的桥梁。现在硬件和各种应用软件不 断更新,当您的系统遇到问题时,例如系统不支持最新公布的 CPU 时,就需要升级您的 BIOS 了。

AFUEFI.EXE 是主板上装载 BIOS 资料的 FLASH IC 的读写程序, 须要在 DOS 环境下操作。

请用一张系统启动盘启动系统进入纯 DOS 环境,然后使用 AFUDOS, EXE 程序把您用来升级的 BIOS 资 料(例如是 XXXX.ROM) 写入到 FLASH IC 里。

具体操作指令为:

A. 只刷新 BIOS 部分: AFUEFI XXXX.rom / P /B /N /X

如果您需要在指令后面加其他参数,请在上述指令后加:空格/?

B. 刷新 BIOS 和 ME 部分: FPT /F XXXX.bin

#### 注意:

1.升级 BIOS 只在遇到问题,必要的时候进行。

2.升级BIOS请使用我们驱动光盘内所附的BIOS读写程序,或者在相关网站下载更新版本的程 序。

3.在升级过程中不要关闭电源或重新启动系统,这样您的BIOS资料将被损坏,系统也可能不能启 动。

4.刷新完成后,需要手动LOAD Default进行优化。

5.为防止意外发生,请您先备份当前的BIOS资料。

#### <span id="page-27-2"></span>**AMI BIOS** 描述

 开机时,BIOS 会对主板上的硬件进行自我诊断,设定硬件顺序参数等工作,最后才会将系统控 制权交给操作系统。BIOS 是硬件和软件的沟通桥梁,如何正确的设定 BIOS 参数对系统是否稳定的工 作及系统是否工作在最佳状态至关重要。

#### <span id="page-27-3"></span>**BIOS** 参数设置:

1、打开系统电源或重新启动系统,显示器屏幕将出现自我测试的信息。

2、当屏幕中间出现"Press <DEL> to enter setup, <F11> to Popup menu"提示时,按下<Del>键, 就可以进入 BIOS 设定程序。

3、以方向键移动至你要修改的选项,按下<Enter>键即可进入该选项的子画面。

4、使用方向键及<Enter>键即可修改所选项目的值,按回车键选择 BIOS 选项并修改。

5、任何时候按下<Esc>键即可回到上一画面。

注意! BIOS 的设置直接影响到电脑的性能, 设置错误的数值将造成电脑的损坏, 甚至不能开 机,请使用 BIOS 默认设置来恢复系统正常运行。由于本公司不断研发更新 BIOS 设置程序, 以下的画 面仅供您参考,有可能跟您目前所使用的 BIOS 设置程序不完全相同。

#### **3.1 Main** 菜单

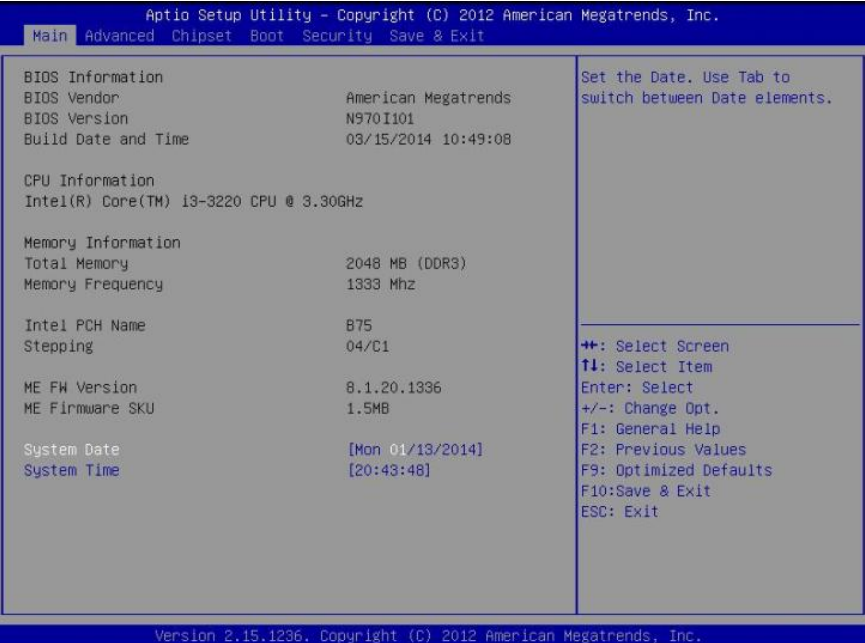

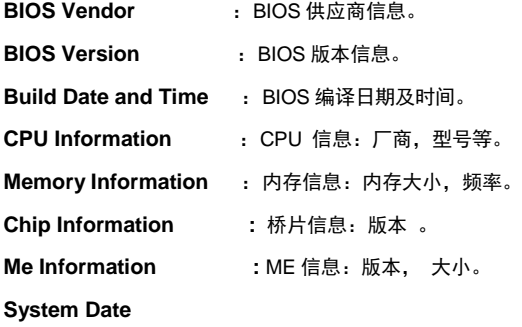

选择此选项,设置目前的日期。以月/日/年的格式来表示。其设置范围是:Month/月(Jan.-Dec.), Date/日 (01-31), Year/年 (最大至 2099), Week/星期 (Mon.~Sun.)。

#### **System Time**

选择此选项,设置目前的时间。以时/分/秒的格式来表示。其设置范围是: Hour/时 (00-23), Minute/分 (00-59), Second/秒 (00-59)。

#### **3.2 Advanced**

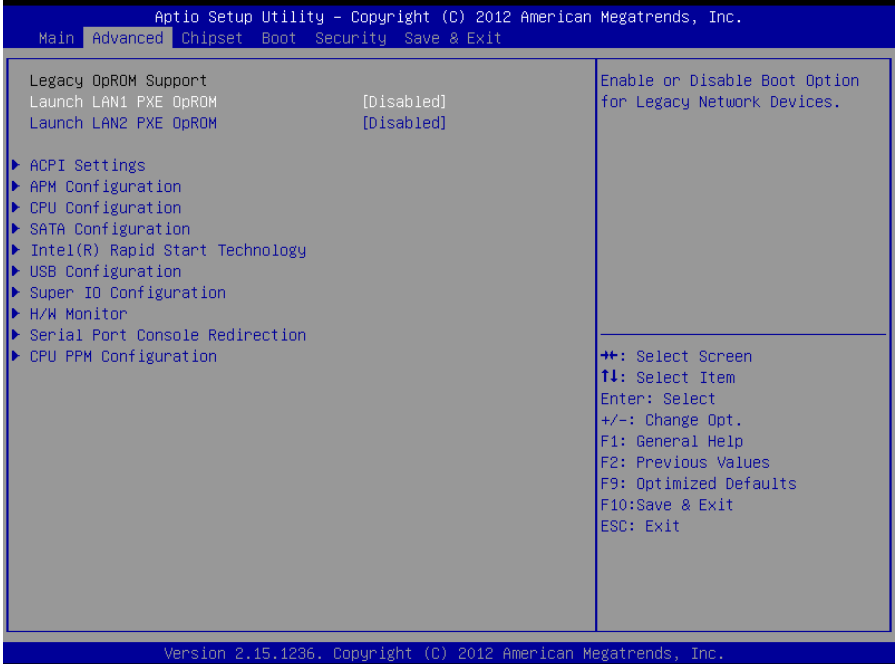

#### **Launch LAN1/2 PXE OpROM**

此项用来设置是否允许板载网卡 PXE 启动, 设置值有[Enabled] [Disabled]。

**ACPI Settings :**设置系统睡眠深度 S1/ S3。

- **APM Configuration :**设置 RTC 唤醒参数。
- **CPU Configuration :**CPU 参数信息及常用设置选项。
- **SATA Configuration :**硬盘模式设置及硬盘信息。
- **Intel(R) Rapid Start Technology**

英特尔快速启动技术,是 Intel 7 系列级芯片新加入的技术。该技术可以使进入休眠状态的系统在 5-8 秒内被唤醒,并恢复至休眠前的工作状态。该技术有如下几项优点:

1. 安全性高----由于系统是最终是进入休眠(S4)状态,数据保存在硬盘当中,即使系统完全掉电也 可保证数据不会丢失;

2. 唤醒快速----只需 5-8 秒,比起传统休眠模式 20 秒左右的唤醒时间足足快了一倍多;

3. 低功耗----当系统处于休眠状态时,系统整体功耗基本为 0。

#### 实现条件:

- 1. Intel 7 系列芯片主板
- 2. 主板 ACPI 设置为睡眠(S3)模式,硬盘设置为 AHCI/RAID。
- 3. 主板接有 SSD 固态硬盘
- 4. 安装 Intel Rapid Start Technology 驱动程序
- 5. 安装 Windows 7 及以上操作系统

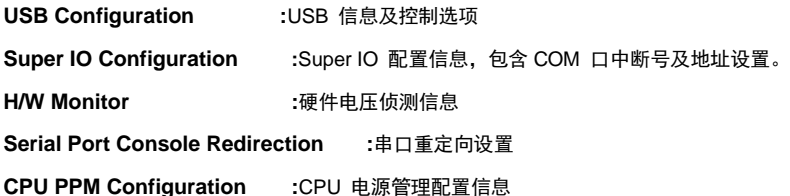

#### 3.2.1 ACPI Configuration

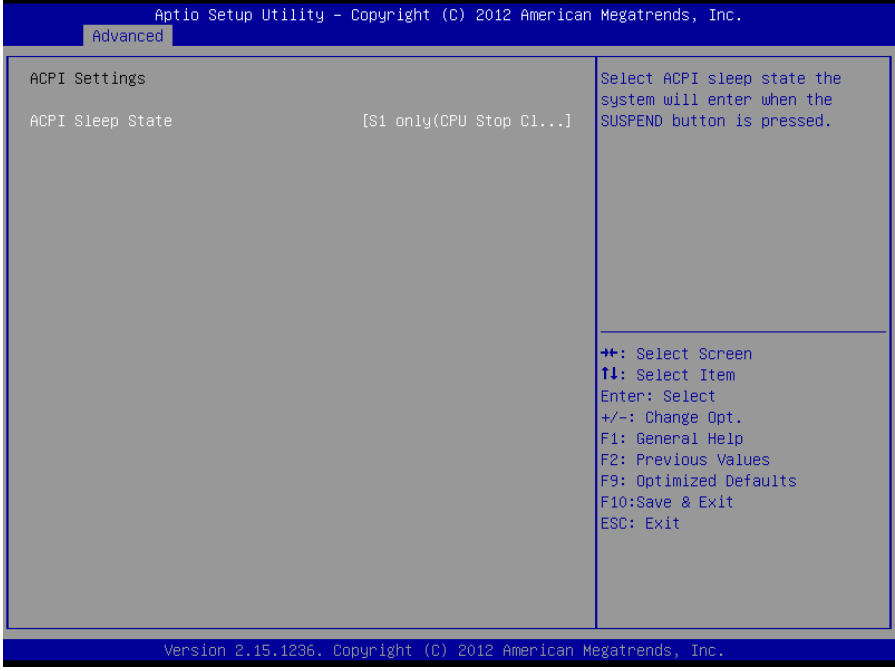

#### **ACPI Sleep State**

此项是用来选择系统休眠时进入的省电模式,模式不一样,则系统功耗程度也不一样。S1 Only (CPU Stop Clock): CPU 停止工作, 其他设备仍然正常供电;S3 Only (Suspend to Ram): 挂起到内存。

#### 3.2.2 APM Configuration

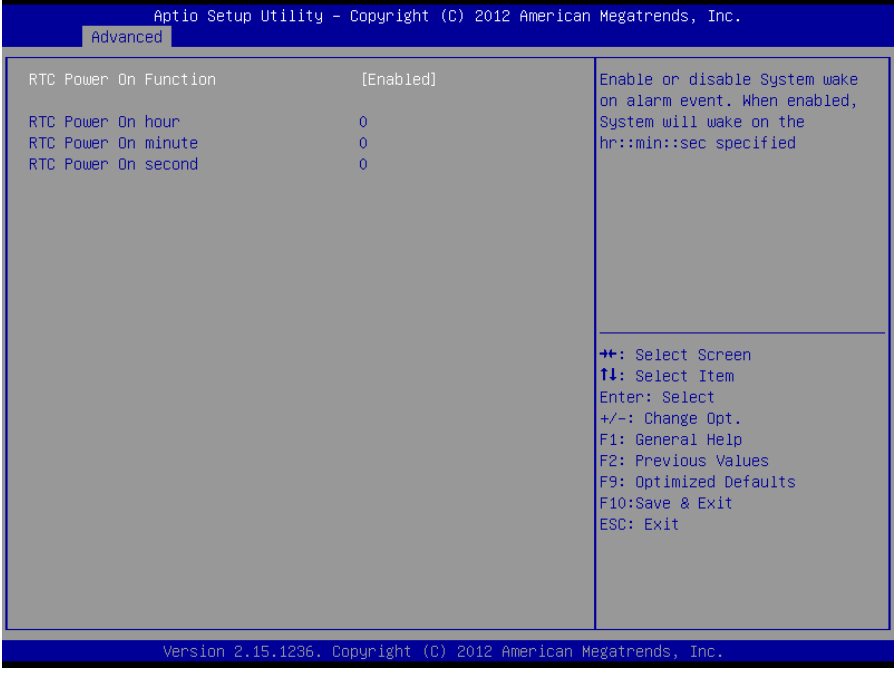

#### **RTC Power On Function**

此项用于设定是否定时开机,设置值有[Enabled] [Disabled]。

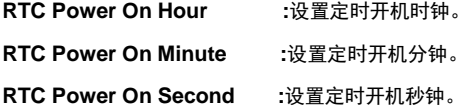

#### 3.2.3 CPU Configuration

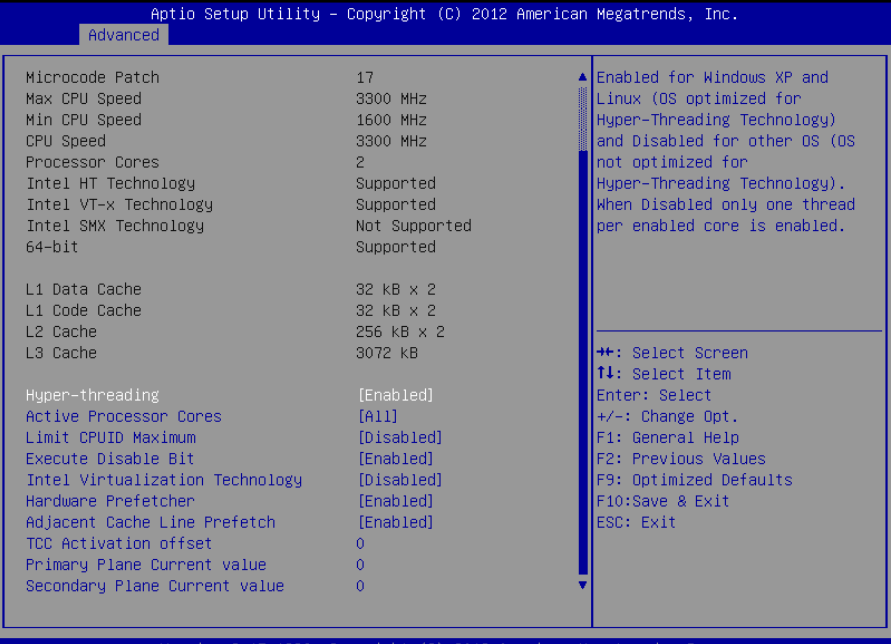

只读项包含 CPU 的详细信息,包括了 CPU 厂家、型号、频率、一级缓存大小、二级缓存大小等信

#### 息。

#### **Hyper-Threading**

设置是否使用 CPU 的超线程技术,设置值有[Enabled][Disabled]。

#### **Active Processor Cores**

设置开启处理器内核数目(当处理器有多个核心时)。

#### **Limit CPUID Maximum**

CPUID 是指 CPU 信息,包括型号,CPU 家族,高速缓存大小,时钟速度和厂牌,以及晶体管数,针 脚类型,尺寸等。在英特尔平台的 BIOS 设置选项里通常是 Limit CPUID MAX to 3。其含义是:限制 执行 CPUID 指令返回数值大于 3。因为返回数值大于 3 可能会造成某些操作系统误动作,一般在 Windows 系统将此选项设置为[Disabled]可以获得更好的超频效果。默认值是[Disabled]。

#### **Execute Disabled Bit**

执行禁止位是 Intel CPU 一项硬件特性,它能使 CPU 避免某些基于缓冲区溢出病毒的恶意攻击。此 外,执行禁止位需要 Windows XP SP2、Windows Server2003 SP1 等 OS 配合才能正常工作,其实 现原理是通过处理器在内存中划分出几块区域,部分区域可执行应用程序代码,而另一些区域则不允 许。设置项有 Disabled/Enabled, 默认是 Enabled。

#### **Intel Virtualization Technology**

Intel Virtualization Technology 是 Intel 公司的 CPU 中采用的系统假想化技术。它使得在 1 台 PC 能够 运行复数个 OS,VT 技术即将在各种类型的处理器(包括双核心处理器)上起到非常重要的作用,这种 技术使得处理器具有 and/or 虚拟化技术,使用 Vanderpool Technology 技术,我们可以在同一台机 器上同时运行两个操作系统。其中一个处理器运行一个操作系统,另一个处理器运行另一个操作系 统。

#### **Hardware Prefetcher**

硬件预取是指 CPU 处理指令或数据之前, 它将这些指令或数据从内存预取到 L2 缓存中, 借此减少内 存读取的时间,帮助消除潜在的瓶颈,以此提高系统效能。

#### **Adjacent Cache Line Prefetch**

预取临近缓冲区数据:计算机在读取数据时,会智能地认为要读取的数据邻近的数据也是需要的,于 是在处理的时候就会将这些邻近的数据预先读取出来,这样会大大加快读取速度。

#### **TCC Active Offset**

TCC(Thermal Control Circuit) 即热量侦测电路。如果 CPU 温度过高,那么就会激活 TCC 电路, 降低处理器的倍频和输入电压,让处理器的温度下降。TCC Acitve Offset 用来调节 TCC 工做温度的 偏移值。

#### **Primary Plane Current value**

一级最大瞬时电流值设定,跟超频有关。0 表示 CPU 固有设定值。

#### **Secondary Plane Current Value**

二级最大瞬时电流值设定,跟超频有关。0 表示 CPU 固有设定值。

#### 3.2.4 SATA Configuration

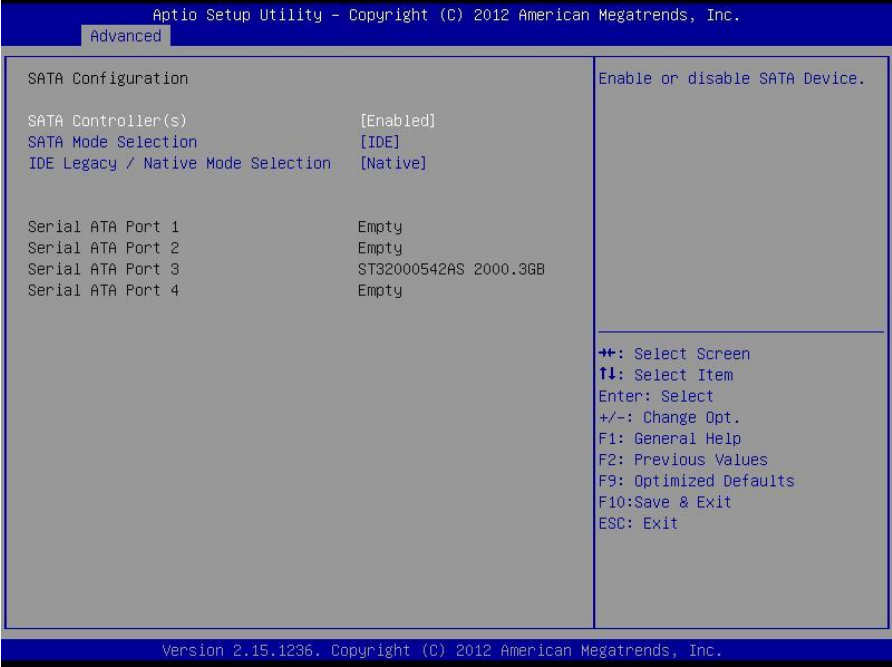

#### **SATA Controller(s)**

此项用以设置启用或禁用 SATA 控制器,设置值有[Disabled] [Enabled]。

#### **SATA Mode Selection**

此项是用来设置 SATA 配置模式,[IDE]或者[AHCI]

#### **IDE Legacy/Native Mode Selection**

IDE Legacy/Native 模式的选择。

#### **Serial ATA Port 1**~ **4**

Serial ATA Port 1~4 动态侦测主板上有没有接 SATA 设备, 如果对应的 Port 上 有接设备,则显示该 SATA 设备的型号。否则,显示 Empty。

#### 3.2.5 Intel(R) Rapid start Technology

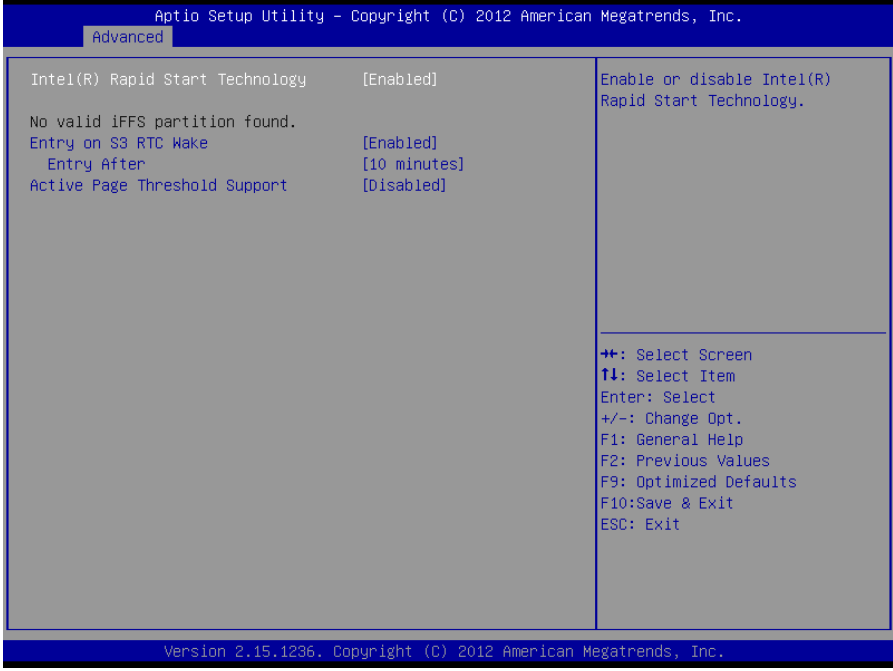

#### **Intel(R) Rapid Start Technology**

Intel 快速启动技术开关。

#### **Entry on S3 RTC Wake**

Intel 快速启动技术需要从 S3 唤醒进入 S4, 选择是否选择 RTC 唤醒。

#### **Entry After**

RTC 唤醒时间设置, 可以选择立即唤醒, 或者 1 分钟, 2 分钟等。默认 10 分钟。

#### **Active Page Threshold Support**

休眠分区大小限制设置。默认[Disable]。

3.2.6 USB Configuration

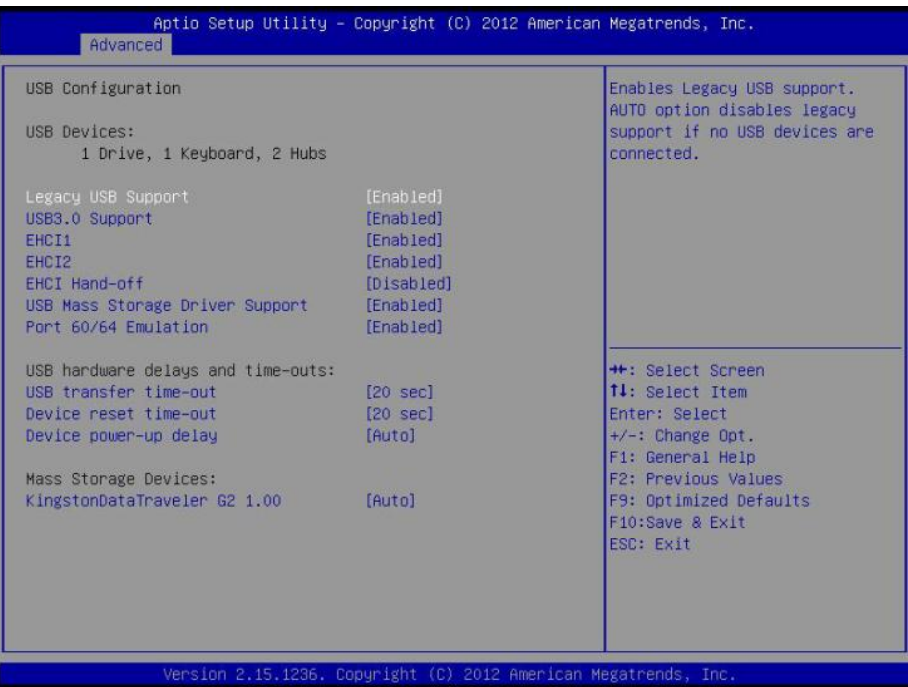

#### **Legacy USB Support**

该项用于设置是否支持 USB 设备启动, 即是否加载 DOS 系统下 USB 设备的相关驱动, 如 U 盘、 USB 键盘等, 就要将此项设为 Enabled 或 Auto。反之则选 Disabled。

**USB3.0 Support : 支持 USB3.0** 

**EHCI1/2 Controller :** USB2.0 控制器开关

**EHCI Hand-off :** (USB2.0 控制权切换)

这是设置 EHCI USB 控制权切换的,如果遇到不支持 EHCI USB 的 OS,可以切换到 BIOS 接管

**USB Mass Storage Driver Support USB** 海量存储驱动程序支持

**Port 60/64 Emulation:**

即 USB 端口 64/60 仿真设置。当此功能被启用时,USB 键盘可以倒入一些特殊的组合键。

#### **USB transfer time-out:**

设置控制、批量、中断传输的超时时间。设置项有 1/5/10/20 秒。默认是 20 秒。

#### **Device reset time-out:**

设置大容量 USB 盘启动命令超时时间。设置项有 10/20/30/40 秒。默认是 20 秒。

#### **Device power up delay**

这是设置 USB 设备向主控制器报到的最大延迟时间。设置项有 Auto 和 Manual。

#### 3.2.7 Super IO Configuration

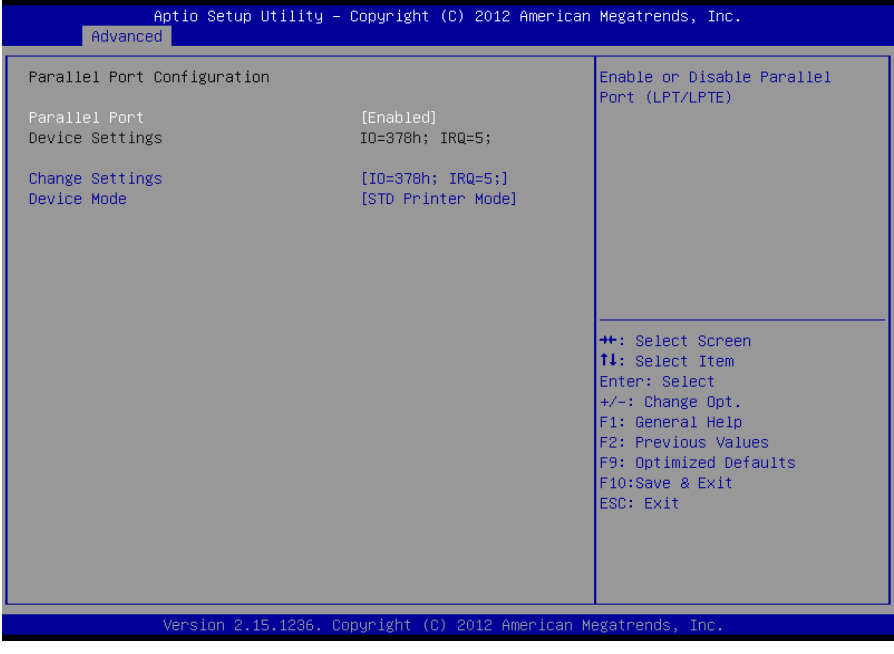

#### **Parallel Port**

此项用于设置打开或关闭并行接口,设置值为[Enabled][Disabled]。

#### **Device Setting**(只读)

显示并口所占用的中断和地址。

#### **Change Setting**

此项用于改变并口的资源设置设置,包括地址和中断,建议默认选择 Auto。

#### **Device Mode**

此项用来设置并口的工作模式,包括 Standard,EPP,ECP,ECP+EPP 等。

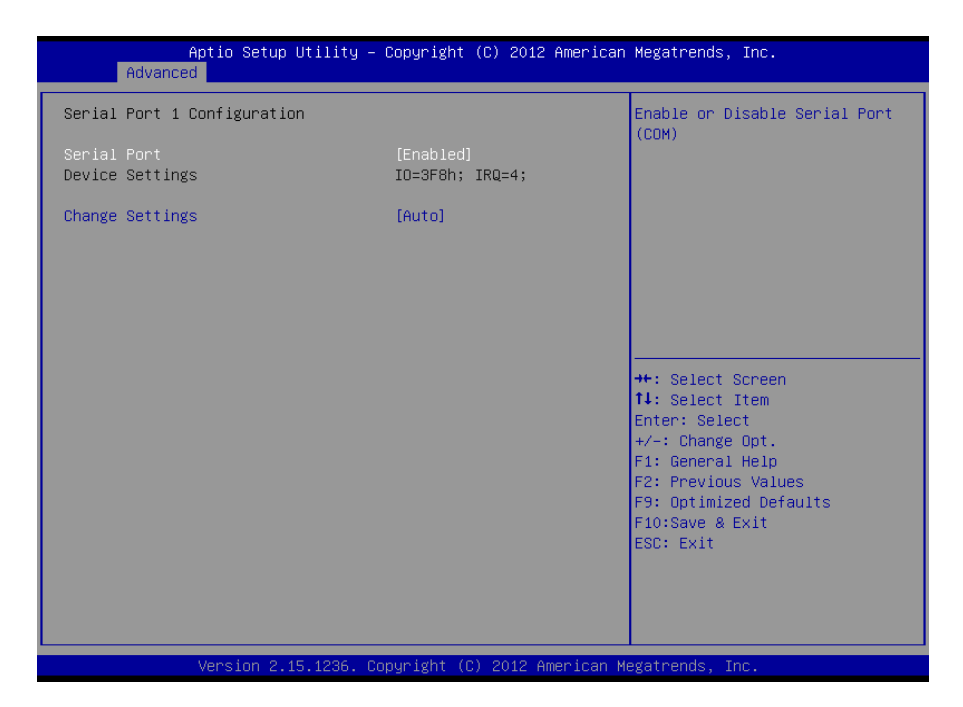

#### **Serial Port**

此项用于设置打开或关闭串行接口,设置值为[Enabled] [Disabled]。

#### **Device Setting**(只读)

显示串口的中断和地址。串口 1 默认 3F8/IRQ4, 串口 2 默认 2F8/IRQ3。

#### **Change Setting**

此项用于改变串口 IO 地址和中断号的设置,默认选择[Auto]。

#### **Serial Port 2 Configuration** 设置同上。

#### 3.2.8 H/W Monitor

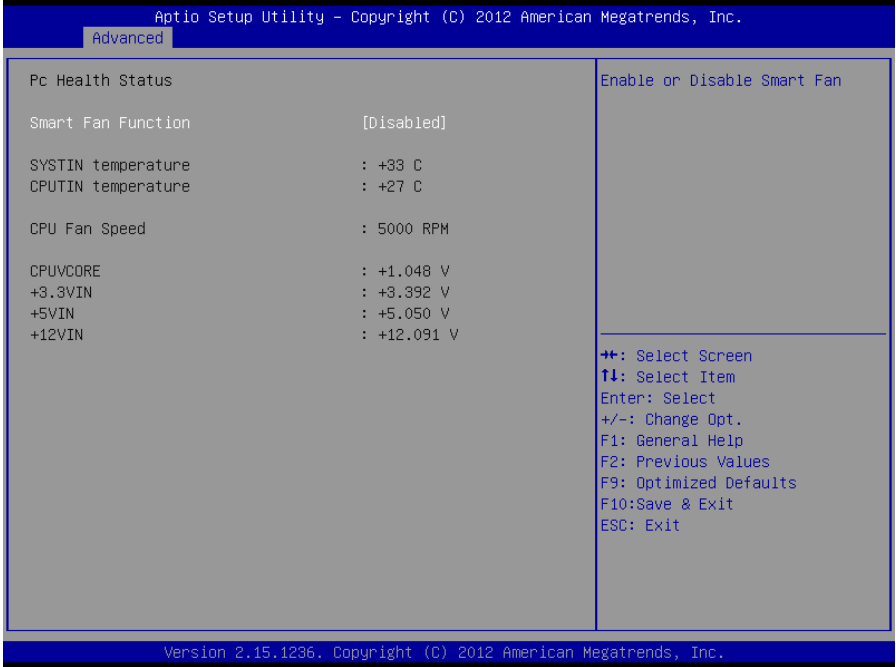

#### **PC Health Status**

硬件安全侦测,BIOS 将显示当前的系统温度,CPU 温度,风扇转速,以及其他相关的电压值。以上 参数都有一定的范围,系统不可以超过这些范围运行。

**Smart Fan Function :** 智能风扇功能控制开关

**SYSTIN temperature**:系统温度

**CPUIN temperature** :CPU 温度

- **CPU Fan Speed** :CPU 风扇转速
- **CPUVCORE** :CPU 电压
- **+3.3VIN** :3V 电压
- **+5VIN** :5V 电压
- **+12VIN** :12V 电压

#### 3.2.9 **Serial Port Console Redirection**

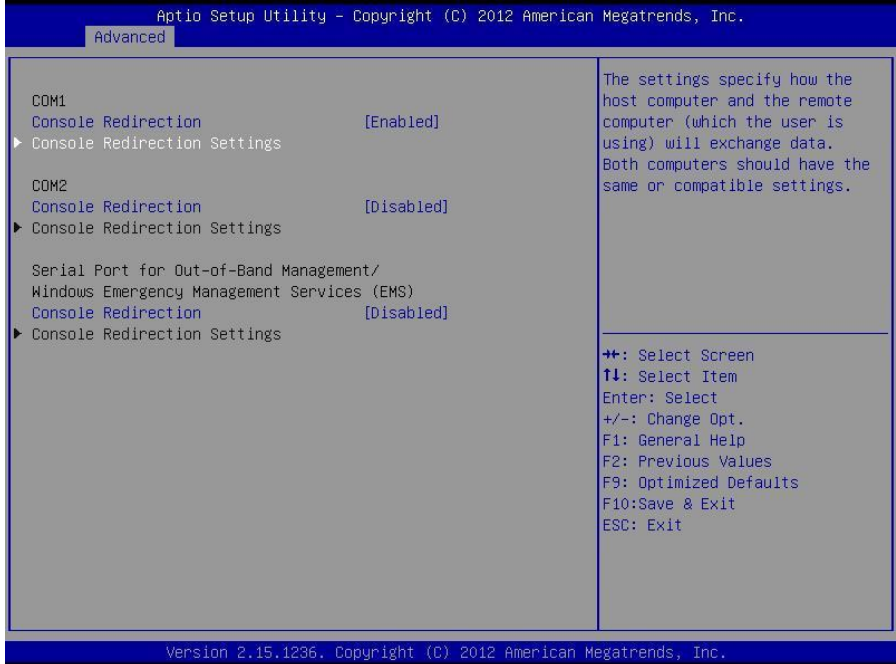

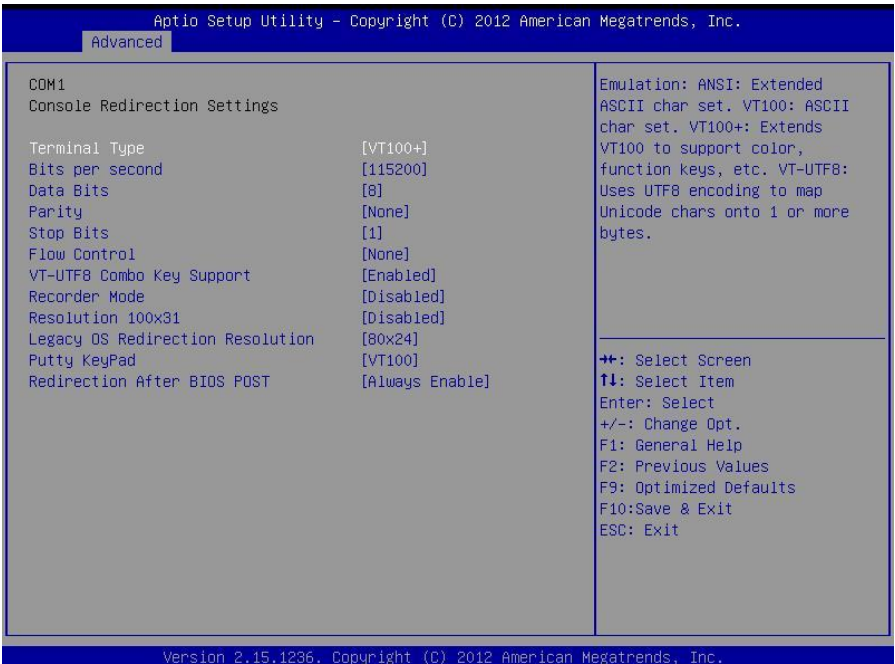

#### **Console Reditection**:

控制台重定向,主板支持串口 1,2 控制台重定向,默认 Disable。开启重定向功能一般只需打开 COM1 或者 COM2 重定向,不需要打开 EMS 重定向。

常用选项:

- 1. **Console Redirection**:控制台开关选项
- 2. **Terminal Type**:终端类型有 VT100/VT100+/ VT-UTF8/ANSI。若终端控制台字符乱码需

要调整此选项,默认 VT100+。

3. **Bits per Second**: 波特率设置,默认 115200

**Windows Emergency Management Services**

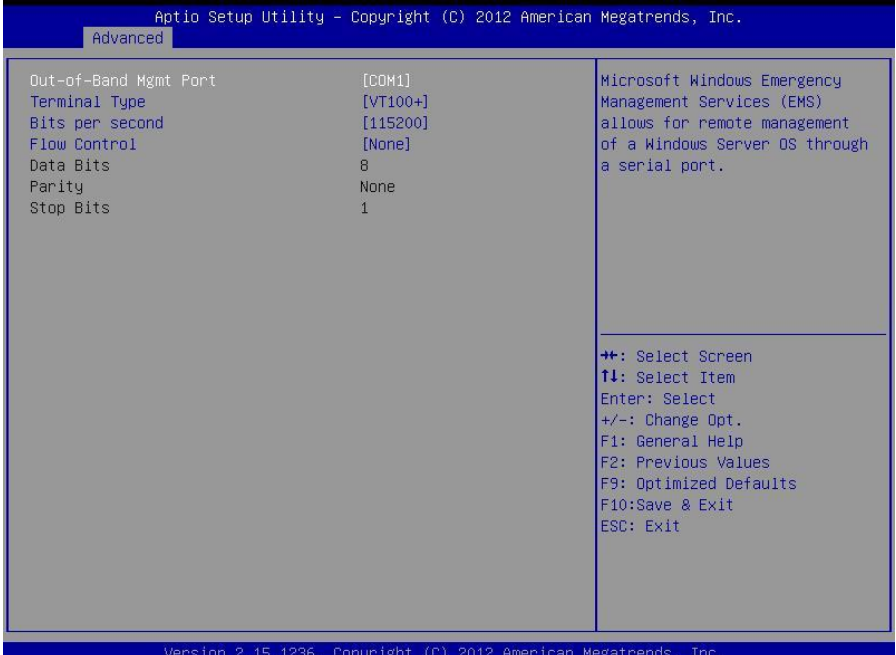

Windows 紧急管理服务, 使管理员能够与通过通常的网络机制不可用的计算机进行交互 的服务。例如,管理员可以通过使用 EMS 重新启动计算机或启动和停止进程和服务。在运行 Windows Server 2008 以前的机器中启用 EMS,需要在 boot.ini 或者使用 BCDEdit 来设置系 统重定向端口的串口号和波特率参数。BIOS EMS 匹配系统 EMS 设置, 默认 Disable。开启串 口重定向功能,不需要 Enable EMS 重定向。

#### 常用设置:

#### 1**. Out-of-Band Mgmt Port**:串口号设置

2**. Terminal Type**:终端字符类型设置。终端类型有 VT100/VT100+/ VT-UTF8/ANSI。若终端 控制台字符乱码需要调整此选项,默认 VT100+。

3**. Bits per second**:波特率参数设置。

#### 3.2.10 CPU PPM Configuration

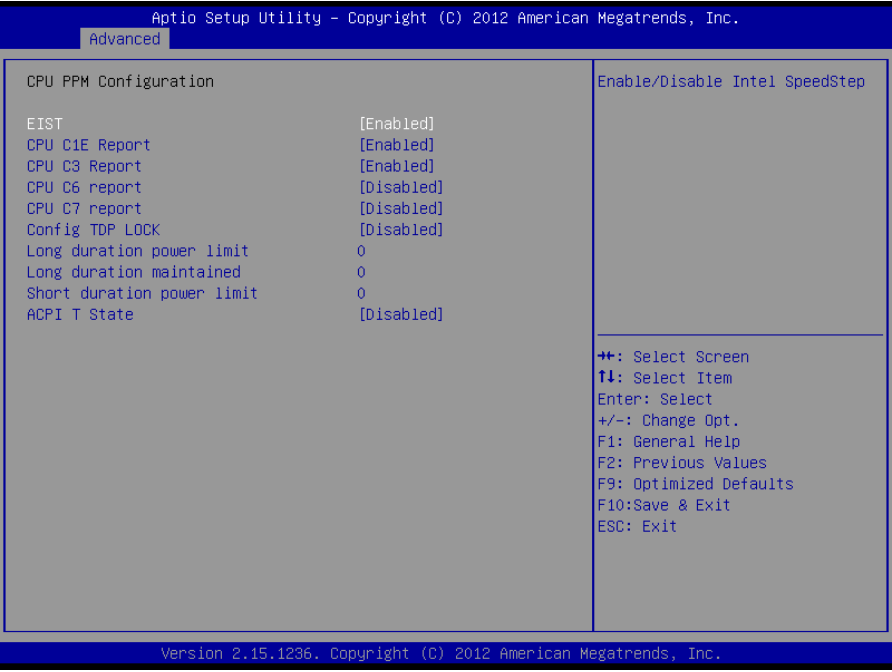

#### **EIST**

智能降频技术,它能够根据不同的系统工作量自动调节处理器的电压和频率,以减少耗电量和发热 量。默认 Enable。

#### **CPU C1E/C3/C6/C7 Report**

Intel CPU 深度节能技术, 能显著降低处理器空闲期间功耗的一种电源管理技术。数字越大越省电, 但 处理器回到 C0 活跃状态相应唤醒时间越长。

#### **Config TDP LOCK**

TDP 热功耗是反应一颗处理器热量释放的基本物理指标。TDP 的英文全称是"Thermal Design Power", 即热量设计功耗。此选项表示是否锁定 TDP 寄存器。

#### **Long duration power limit**

长时间 TDP 限制(瓦)。从功耗角度设定 TDP,设置范围 0-255W。0 代表 CPU 固有设置。

#### **Long duration maintained**

Long Duration maintained (ms): 长时间 TDP 限制 (毫秒)。从时间角度设定 TDP, 设置范围 0-32000 毫秒(32 秒)。 0 代表 CPU 固有设置。

#### **Short duration power limit**

短时间 TDP 限制(瓦)。从功耗角度设定短时间 TDP,设置范围 0-255W。这是设置 Turbo Boost 可 以在短时间内超出 TDP 限制,但是不能超过这个功耗。 0 代表 CPU 固有设置。

#### **ACPI T State**

CPU T State 调节功能,当 CPU 使用频率较低时,通过动态的调整单位时间内 CPU 时钟的工作时间(clock on)与 CPU 总的工作时间(clock on and clock off)的占空比,降低系统 的功耗和温度。当监测到 CPU 使用率很高时,立即恢复到最初的工作频率。默认[Disable]。

#### **3.3 Chipset** 菜单

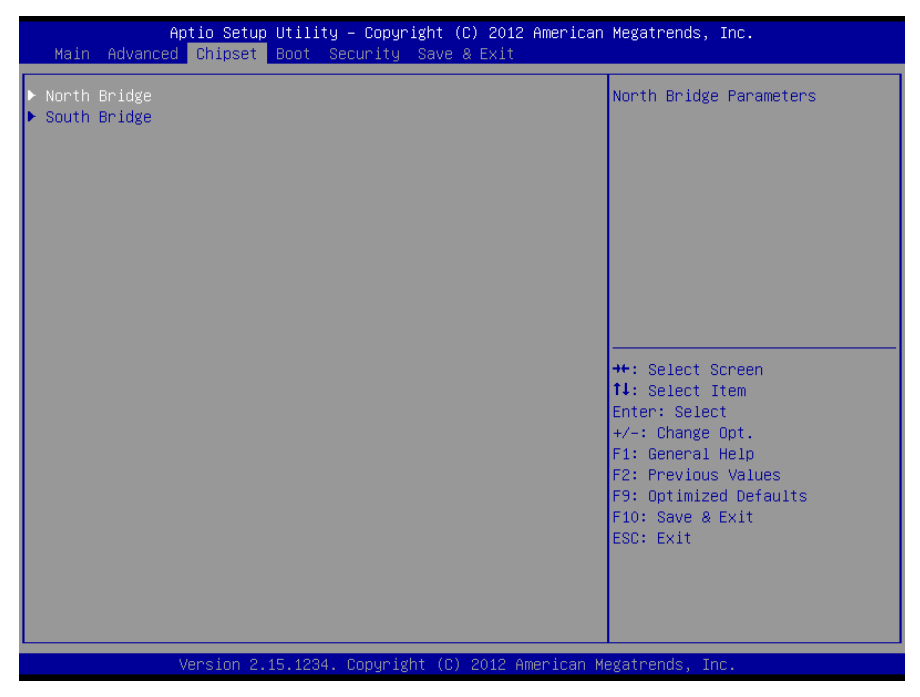

**North Bridge**

北桥配置信息。

#### **South Bridge**

南桥配置信息。

#### 3.3.1 North Bridge

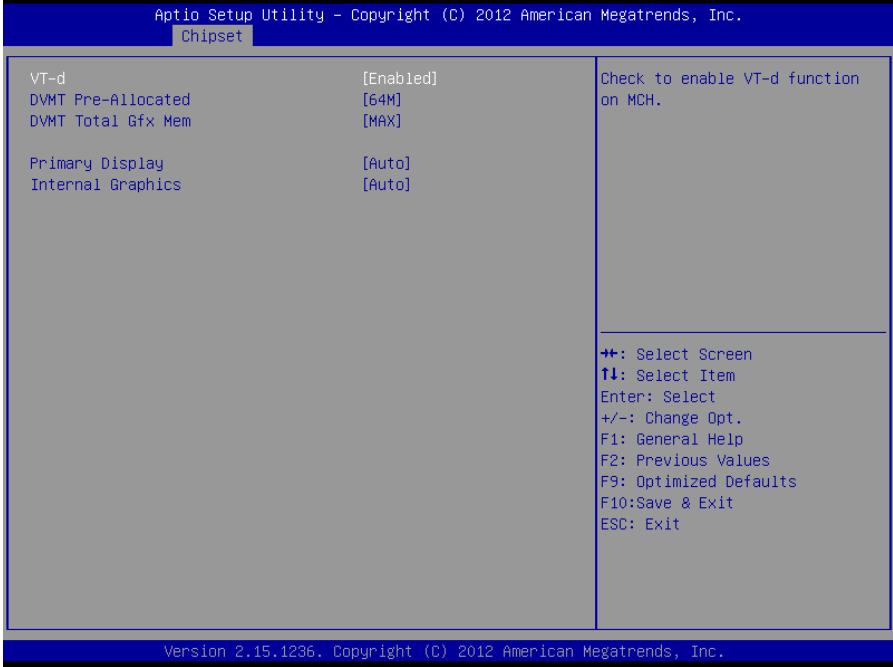

#### **VT-d**

Intel 的 I/O 虚拟技术,需要芯片组支持,所以有的芯片组支持,有的不支持。BIOS 会根据不同芯片 组显示或隐藏该选项,安装虚拟机时请开启。

**DVMT Pre-Allocated :** 内置显卡专用显存。

**DVMT Total Gfx Mem :** 内置显卡共享显存。

Primary Display : 选择优先启动的显示设备类型。

#### **Internal Graphics :** 集成显卡的控制。

#### 3.3.2 South Bridge

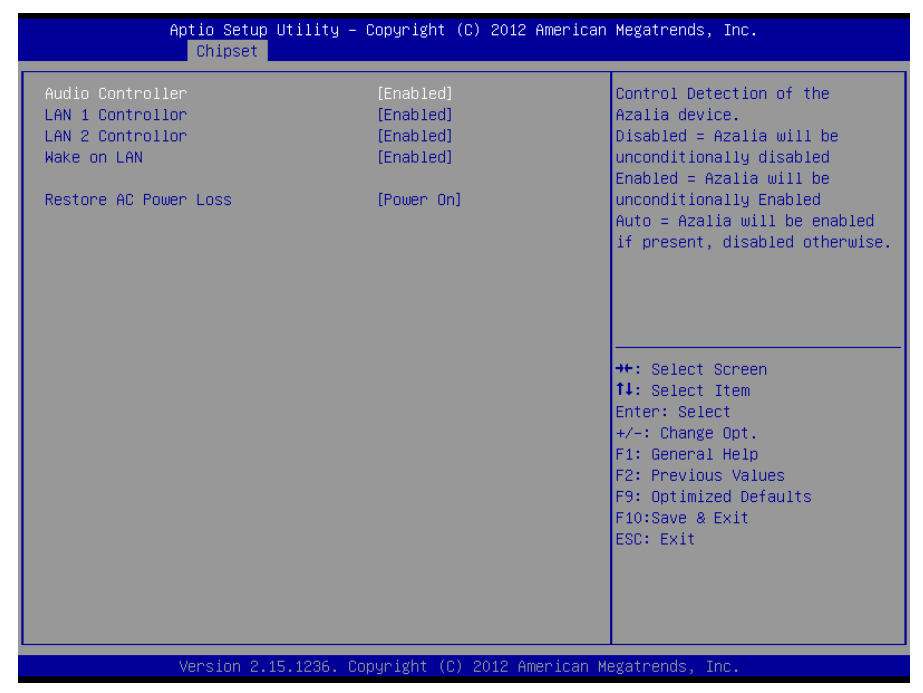

#### **Audio Controller**

该项用于设置是否打开板载声卡,Enabled 为打开,Disabled 为关闭。

#### **LAN1/2 Controller**

该项用于设置是否打开板载网卡 LAN1/2, Enabled 为打开, Disabled 为关闭。

#### **Wake on Lan**

此项用于设置是否允许网络唤醒,设置值有[Enabled ][Disabled]。

#### **Restore AC Power Loss**

该项用于设置加电后的开机情况,选 Power Off 则加电后需按下电源键才能开机,选 Power On 则加 电后直接开机,选 Last State 加电后恢复到掉电前所在状态。

#### **3.4 Boot** 菜单

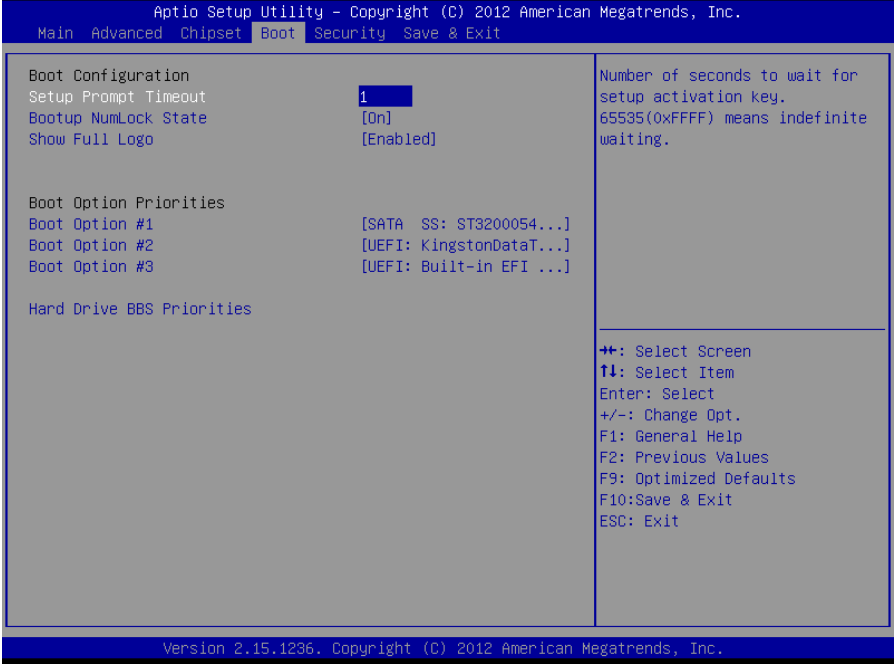

#### **Setup Prompt Timeout**

按 Setup 快捷键的等待时间。如果在设置时间内没有按 Setup 快捷键就继续启动。

#### **Bootup Numlock State**

此功能允许在系统上电至 DOS 系统后激活小键盘的数字锁功能。默认值为 On 即系统启动时处于数字 锁开。设为 Off, 启动时小键盘处于光标控制状态。

#### **Show Full Logo**

开机画面控制选项。 默认值[Enabled],显示开机画面。

#### **Boot Option Priorities**

系统将按照设定好的顺序来检测设备,直到找到一个能启动的设备,然后从这个设备启动。启动选项 中#1 是最优先的启动设备。

#### **Hard Drive BBS Priorities**

该项里包含有可以作为启动设备的硬盘,如果有多个硬盘,应在该项里选择这些硬盘的优先顺序,最

优先的硬盘会显示在 Boot Option #1 里。

#### **3.5 Security** 菜单

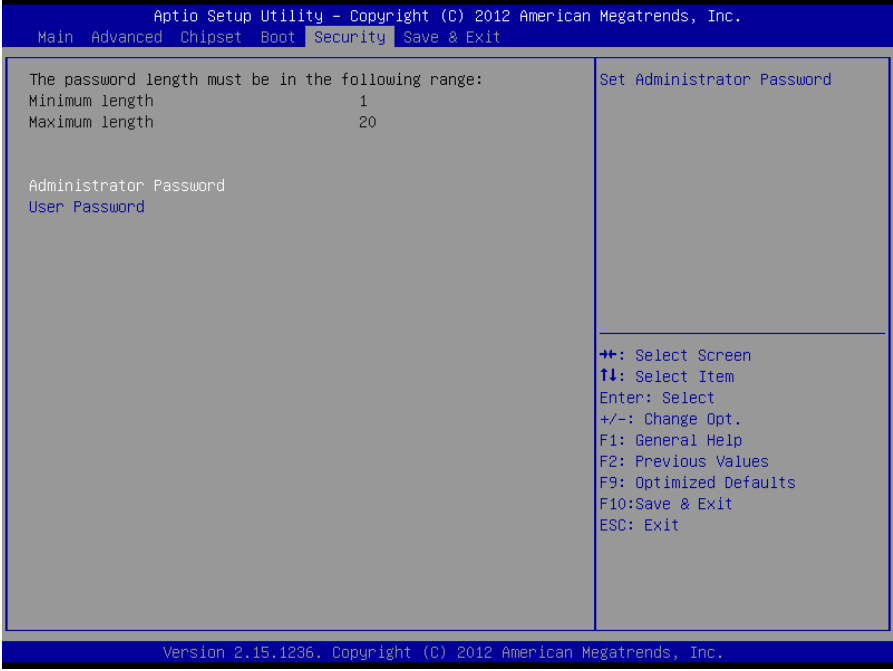

密码字符长度提示: 最小长度为 1,最大长度为 20。

#### **Administrator Password**

该提示行用来设置超级用户密码。

#### **User Password**

提示行用来设置普通用户密码。

#### **3.6 Save&Exit** 菜单

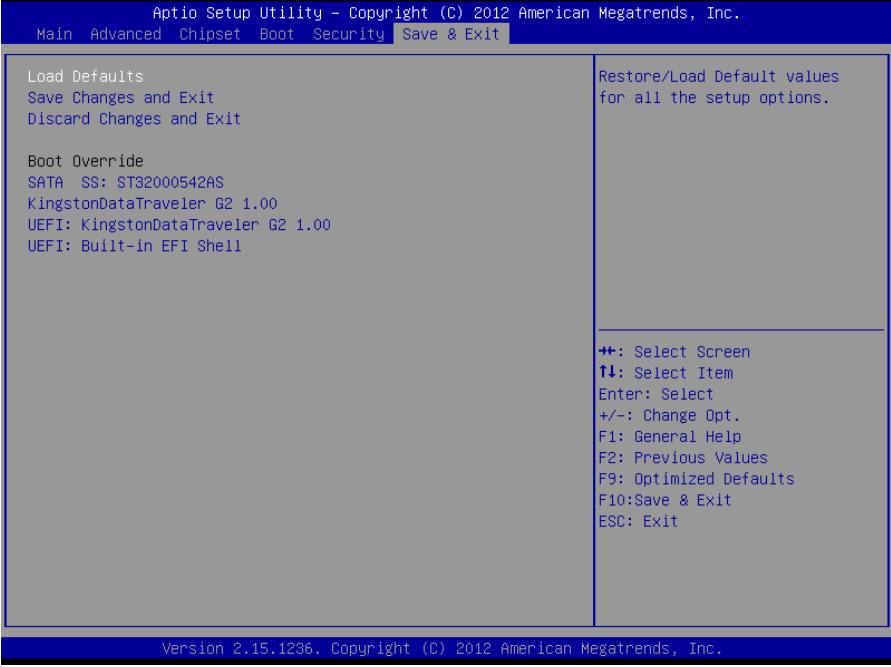

#### **Load Defaults**

此选项用于选择是否恢复 BIOS 默认设置。

#### **Save Changes and Exit**

保存 BIOS 设置并退出设置界面,重新启动计算机。

#### **Discard Changes and Exit**

放弃更改并退出设置界面,重新启动计算机。

#### **Boot Override**

选择指定 Boot 的设备,比如 SATA 硬盘, U 盘, EFI Shell, PXE 等, 直接 Boot, 不用保存退出, 按 F11 选择指定设备 Boot。

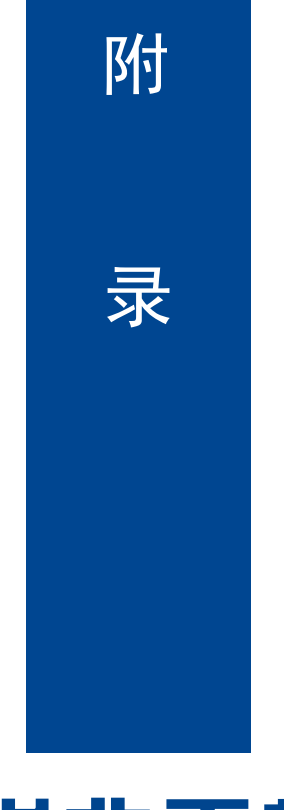

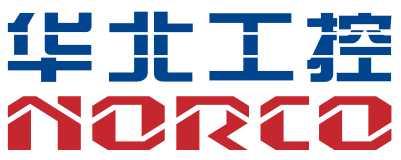

--------------------------------------------------------------------------------------------------------------------------

## 附录

#### 附一:**Watchdog** 编程指引

#### **watchdog** 参考代码(**C**)

我们可以操作端口来实现对看门狗的操作。在 C 语言下可以通过对相应端口写数据 来操作端口,实现 Watchdog Timer 的不同功能。 端口说明: void main() { int indexp =  $0x2e$ , datap =  $0x2f$ ; unsigned char temp; Outportb(indexp,0x87); Outportb(indexp,0x87); //unlock Outportb(indexp,0x2d); temp = (unsigned char) inportb (datap); temp &= 0xfe; Outportb(indexp,0x2d); Outportb(datap,temp); //set pin for watchdog Outportb(indexp,0x07); Outportb(datap,0x08); Outportb(indexp,0x30); Outportb(datap,0x01); //enable logical device Outportb(indexp,0xf5); Outportb(datap,0x00); //set second Outportb(indexp,0xf6); Outportb(datap,0x05); //set 5seconds Outportb(indexp,0xf7); Outportb(datap,0x00); Outportb(indexp,0xaa); //lock }

如果发生了系统死机情况,通过看门狗功能使系统自动重启。

#### <span id="page-53-0"></span>附二:术语表

ACPI

高级配置和电源管理。ACPI 规范允许操作系统控制计算机及其附加设备的大部分电能。

#### **BIOS**

基本输入/输出系统。是在 PC 中包含所有的输入/输出控制代码界面的软件。它在系统启动时进行硬件 检测,开始操作系统的运作,在操作系统和硬件之间提供一个界面。BIOS 是存储在一个只读存储器 芯片内。

#### **BUS**

总线。在计算机系统中,不同部件之间交换数据的通道,是一组硬件线路。我们所指的 BUS 通常是 CPU 和主内存元件内部的局部线路。

#### **Chipset**

芯片组。是为执行一个或多个相关功能而设计的集成芯片。我们指的是由南桥和北桥组成的系统级芯 片组,他决定了主板的架构和主要功能。

#### **CMOS**

互补金属-氧化物半导体。是一种被广泛应用的半导体类型。它具有高速、低功耗的特点。我们指的 CMOS 是在主板上的 CMOS RAM 中预留的一部分空间,用来保存日期、时间、系统信息和系统参数 设定信息等。

#### **COM**

串口。一种通用的串行通信接口,一般采用标准 DB 9 公头接口连接方式。

#### **DIMM**

双列直插式内存模块。是一个带有内存芯片组的小电路板。提供 64bit 的内存总线宽度。

#### **DRAM**

动态随机存取存储器。是一个普通计算机的通用内存类型。通常用一个晶体管和一个电容来存储一个 位。随着技术的发展,DRAM 的类型和规格已经在计算机应用中变得越来越多样化。例如现在常用的 就有: SDRAM、DDR SDRAM 和 RDRAM。

49

#### **I2C**

Inter-Integrated Circuit 总线是一种由 PHILIPS 公司开发的两线式串行总线,用于连接微控制器及其 外围设备。

#### **LAN**

局域网络接口。一个小区域内相互关联的计算机组成的一个计算机网络,一般是在一个企事业单位或 一栋建筑物。局域网一般由服务器、工作站、一些通信链接组成,一个终端可以通过电线访问数据和 设备的任何地方,许多用户可以共享昂贵的设备和资源。

#### **LED**

发光二极管,一种半导体设备,当电流流过时它会被点亮,通常用来把信息非常直观的表示出来,例 如表示电源已经导通或硬盘驱动器正在工作等。

#### **PnP**

即插即用。允许 PC 对外接设备进行自动配置,不用用户手动操作系统就可以自己工作的一种规格。 为实现这个特点,BIOS 支持 PnP 和一个 PnP 扩展卡都是必需的。

#### **POST**

上电自检。在启动系统期间,BIOS 会对系统执行一个连续的检测操作,包括检测 RAM,键盘,硬盘 驱动器等,看它们是否正确连接和是否正常工作。

#### **PS/2**

由 IBM 发展的一种键盘和鼠标连接的接口规范。PS/2 是一个仅有 6PIN 的 DIN 接口,也可以用以连 接其他的设备,比如调制解调器。

#### **USB**

通用串行总线。一种适合低速外围设备的硬件接口,一般用来连接键盘、鼠标等。一台 PC 最多可以 连接 127 个 USB 设备,提供一个 12Mbit/s 的传输带宽; USB 支持热插拔和多数据流功能,即在系统 工作时可以插入 USB 设备,系统可以自动识别并让插入的设备正常。

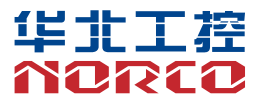

敬请参阅

http://www.norco.com.cn

本手册所提供信息可不经事先通知进行变更

华北工控对所述信息保留解释权

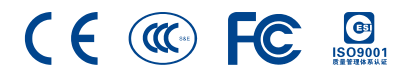